# **MEMBANGUN WEBSITE** *SOCIAL NETWORK* **PENDIDIKAN MENGGUNAKAN AJAX**

## **TUGAS AKHIR**

**Diajukan Sebagai Salah Satu Syarat Untuk Memperoleh Gelar Sarjana**

**Teknik Informatika**

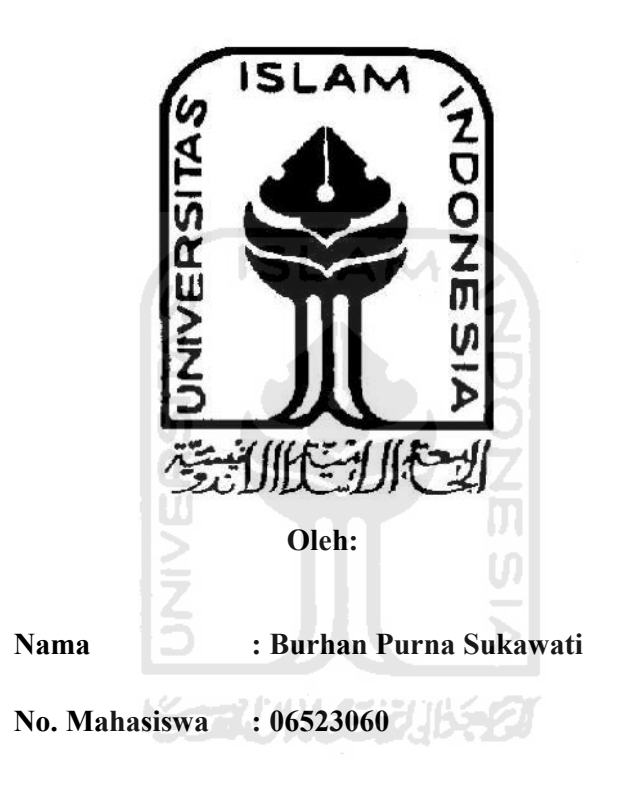

**JURUSAN TEKNIK INFORMATIKA FAKULTAS TEKNOLOGI INDUSTRI UNIVERSITAS ISLAM INDONESIA YOGYAKARTA 2011**

*i*

# **MEMBANGUN WEBSITE** *SOCIAL NETWORK* **PENDIDIKAN MENGGUNAKAN AJAX**

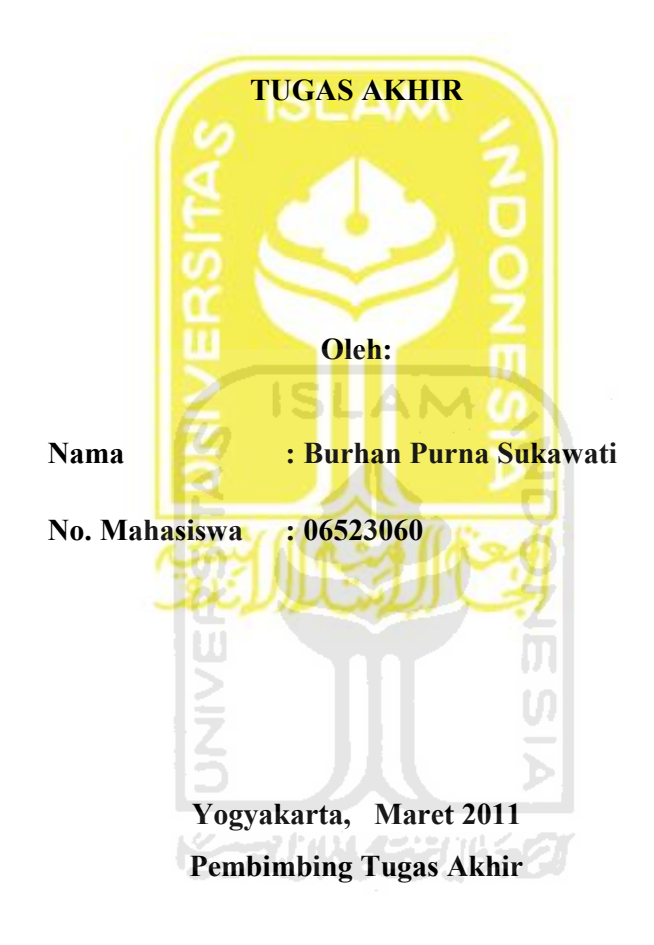

**\_\_\_\_\_\_\_\_\_\_\_\_\_\_\_\_\_\_\_\_\_\_ Yudi Prayudi, S.Si, M.Kom**

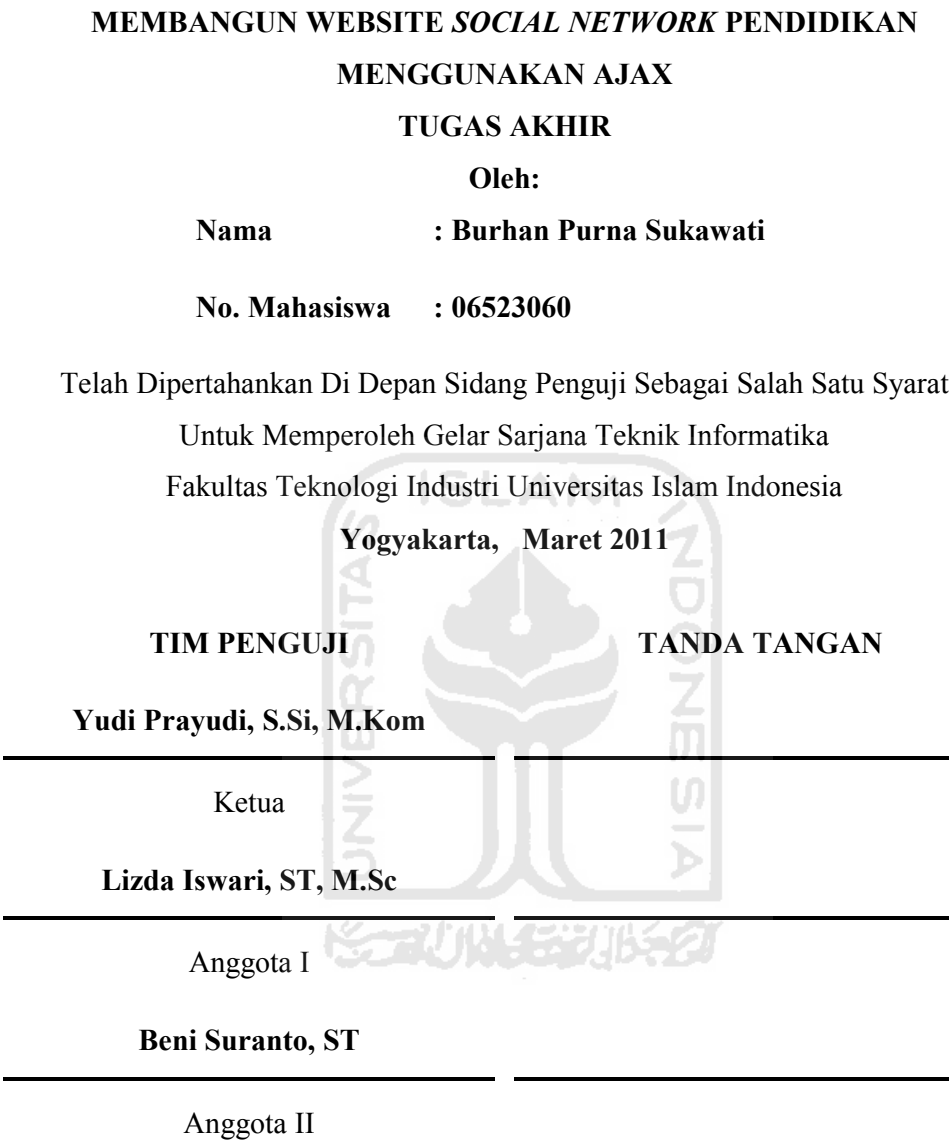

**LEMBAR PENGESAHAN PENGUJI**

Mengetahui, Ketua Jurusan Teknik Informatika Universitas Islam Indonesia

 $\overline{a}$ 

## **(Yudi Prayudi, S.Si, M.Kom)**

## **HALAMAN PERSEMBAHAN**

UNIVERSITA

Kupersembahkan Tugas Akhirku Ini untuk: **Ayahaku** (Gunarto) **Ibuku** (Kartin) **Saudariku** (Carissa Kurnia Sukawati dan Ana Mantofani Sukawati) **Adindaku**(Rieke Nawang Wulan)

Yang Selalu Memberikan Do'a, Dukungan Dan Semangat Untuk Menyeleksaikan Studiku dengan Baik dan Membanggakan

> Serta kupersembahkan juga untuk: Seluruh teman seperjuangan Almamater Jurusan Teknik Informatika Universitas Islam Indonesia

## **HALAMAN MOTTO**

"Sebaik-baiknya manusia adalah yang bermanfaat bagi diri sendiri, orang lain, dan lingkungan sekitar"

"Allah tidak akan merubah nasib suatu kaum kecuali kaum itu yang berusaha merubahnya"

"Semua itu ada jalan keluarnya, tergantung dari doa dan usaha yang dilakukan" "Orang lain bisa melakukan sesuatu dengan baik maka saya juga pasti bisa melakukannya lebih baik"

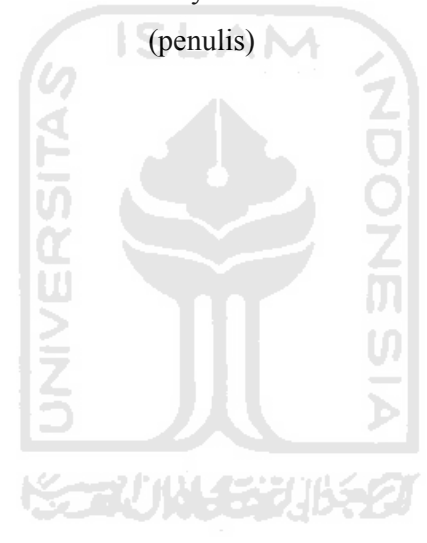

#### **KATA PENGANTAR**

# تقالصه

## *Assalamu'alaikum Warrahmatullahi Wabarokatuh.*

Alhamdulillah, segala puji dan syukur penulis hanya kepada Allah SWT yang telah melimpahkan rahmat, taufik serta hidayah-Nya, sehingga penulis dapat menyelesaikan Tugas Akhir ini sebagaimana mestinya.

Tugas Akhir ini merupakan salah satu penerapan ilmu yang telah didapatkan selama kuliah dan pengalaman yang didapatkan dalam kehidupan sehari-hari.

Penulis menyampaikan ucapan terima kasih dan penghargaan yang setinggitingginya atas bantuan, bimbingan, dukungan dan do'a dari berbagai pihak yang ikut membantu demi kelancaran pelaksanaan Tugas Akhir ini. Untuk itu penulis mengucapkan terima kasih yang sebesar-besarnya kepada :

- 1. Bapak Yudi Prayudi, S.Si, M.Kom. selaku Ketua Jurusan Teknik Informatika Universitas Islam Indonesia dan sebagai Pembimbing saya untuk menyelesaikan Tugas Akhir ini.
- 2. Seluruh dosen dan staff pengajar Jurusan Teknik Informatika Universitas Islam Indonesia atas ilmu dan pengetahuan yang telah diberikan.
- 3. Teman-teman Teknik Informatika terima kasih atas kekompakan yang kalian berikan selama ini.
- 4. Teman-teman Blangkonet Management, terima kasih atas dukungan selama ini.
- 5. Keluarga Besarku, Bapak, Ibu, Rissa, Mbak Ana, Pak Kelik, Pato, Sheva, Rieke. Terima kasih atas fasilitas, dukungan, doa yang telah diberikan
- 6. Semua pihak yang tidak dapat penyusun sebutkan satu persatu yang telah membantu sejak pengumpulan data sampai penyusunan Tugas Akhir ini.

Semoga amal ibadah dan kebaikan yang telah diberikan mendapatkan imbalan yang setimpal dari Allah SWT.

Penulis menyadari bahwa Tugas Akhir ini masih jauh dari kesempurnaan, oleh sebab itu penulis sangat mengharapkan kritik serta saran yang bersifat membangun untuk perbaikan di masa mendatang. Semoga Tugas Akhir ini bermanfaat untuk kita semua. Amin.

*Wassalamu'alaikum Warrahmatullahi Wabarokatuh.*

Yogyakarta, Februari 2011

Penyusun

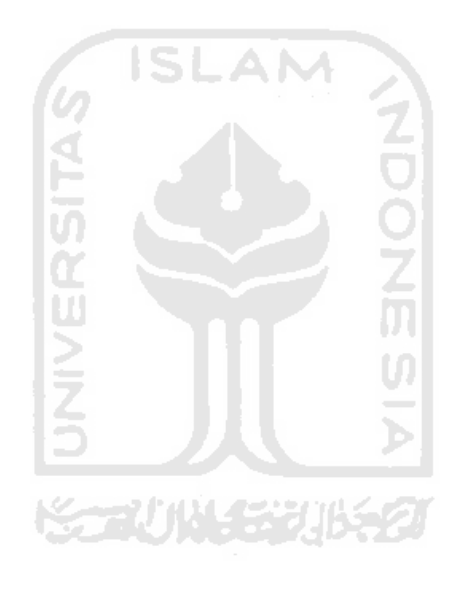

#### **SARI**

Dizaman yang serba canggih kebutuhan akan informasi dan komunikasi di seluruh dunia semakin meningkat. Meningkatnya kebutuhan informasi dan komunikasi menyebabkan diciptakannya suatu teknologi yang membantu manusia memenuhi kebutuhan akan informasi dan komunikasi. Akan tetapi teknologi yang telah tercipta telah dirusak dengan adanya oknum-oknum yang tidak bertanggung jawab. Pengrusakan yang dilakukan dengan cara menyisipkan konten-konten porno dan kekerasan. Konten-konten tersebut akan meyebabkan kebobrokan moral bagi pengguna teknologi tersebut.

*Social network* merupakan salah satu teknologi untuk memenuhi kebutuhan informasi dan komunikasi. Kemudahan, kepraktisan, kesenangan yang diberikan pada layanan-layanan *social network* telah menjadikannya suatu teknologi yang sangat digemari, bahkan telah menggantikan teknologi-teknologi lain yang sudah dianggap kuno. Akan tetapi kebanyakan *social network* yang sudah ada tidak mementingkan adanya penyimpangan yang terjadi. Hanya ada satu cara yang bisa membatasi, dan menanggulangi penyimpangan yang terjadi. Cara tersebut adalah memasukan unsur pendidikan. Karena pendidikan dinilai suatu yang bisa menjadikan manusia lebih baik dari sebelumnya.

Menciptakan sebuah *social network* yang berfokus pada dunia pendidikan adalah solusi untuk mengatasi permasalahan yang dihadapi manusia. Dengan *social network* pendidikan pengguna bisa memenuhi kebutuhan informasi dan komunikasi tanpa takut akan adanya penyimpangan. Selain jauh dari penyimpangan dalam *social network* pendidikan pengguna bisa mendapatkan sebuah ilmu yang bisa berguna bagi dirinya, orang lain, dan lingkungan sekitar.

Kata Kunci *: Social network*, Pendidikan.

## **TAKARIR**

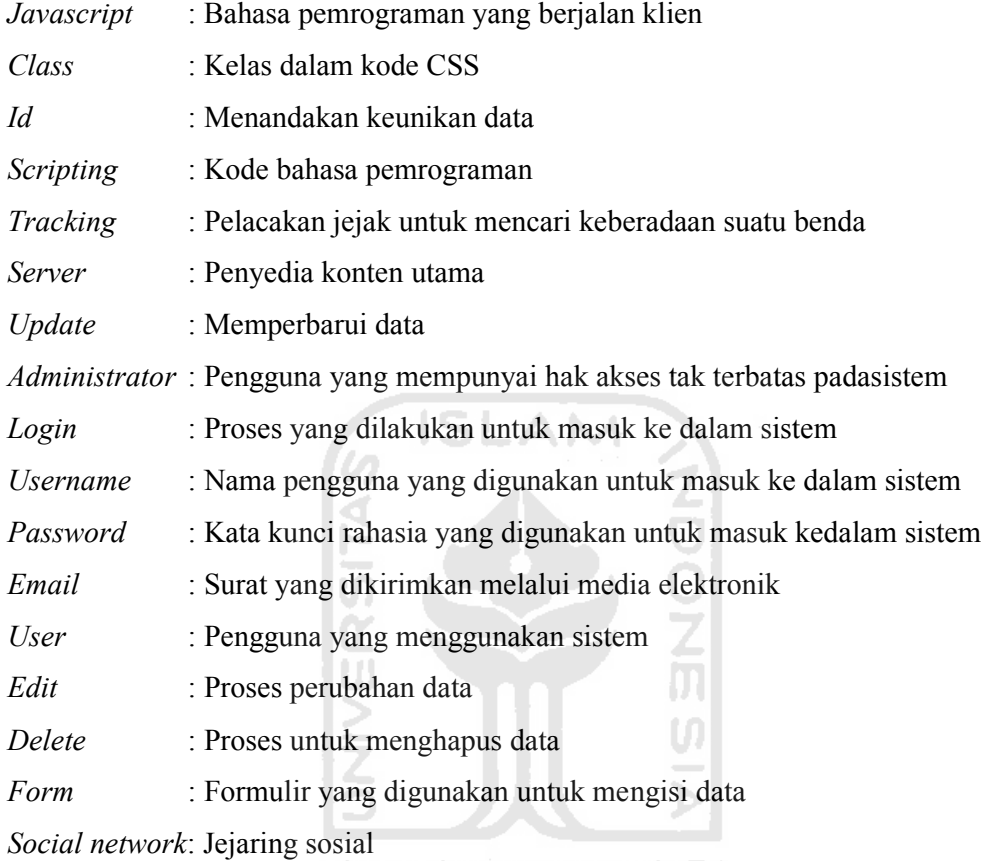

## **DAFTAR ISI**

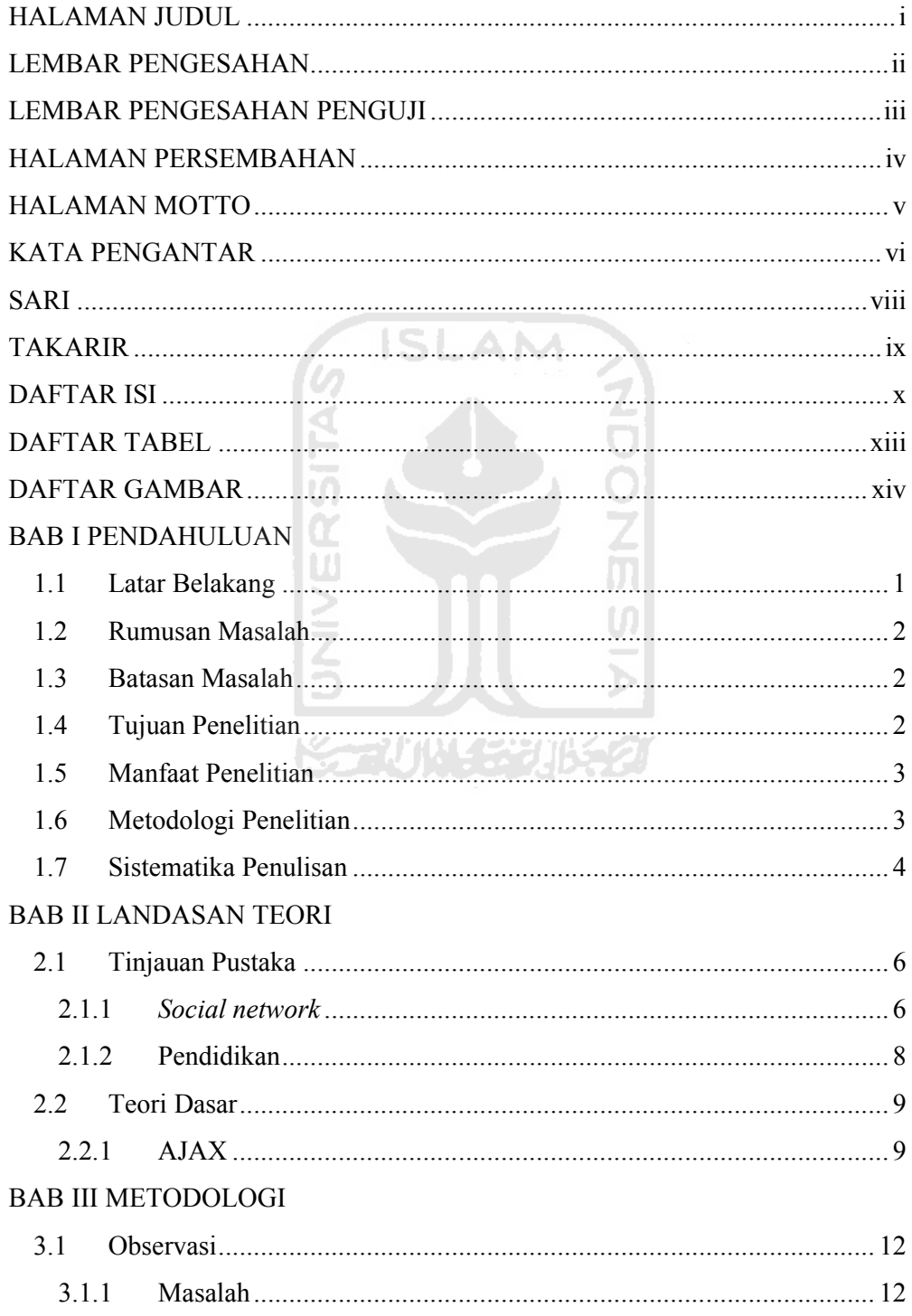

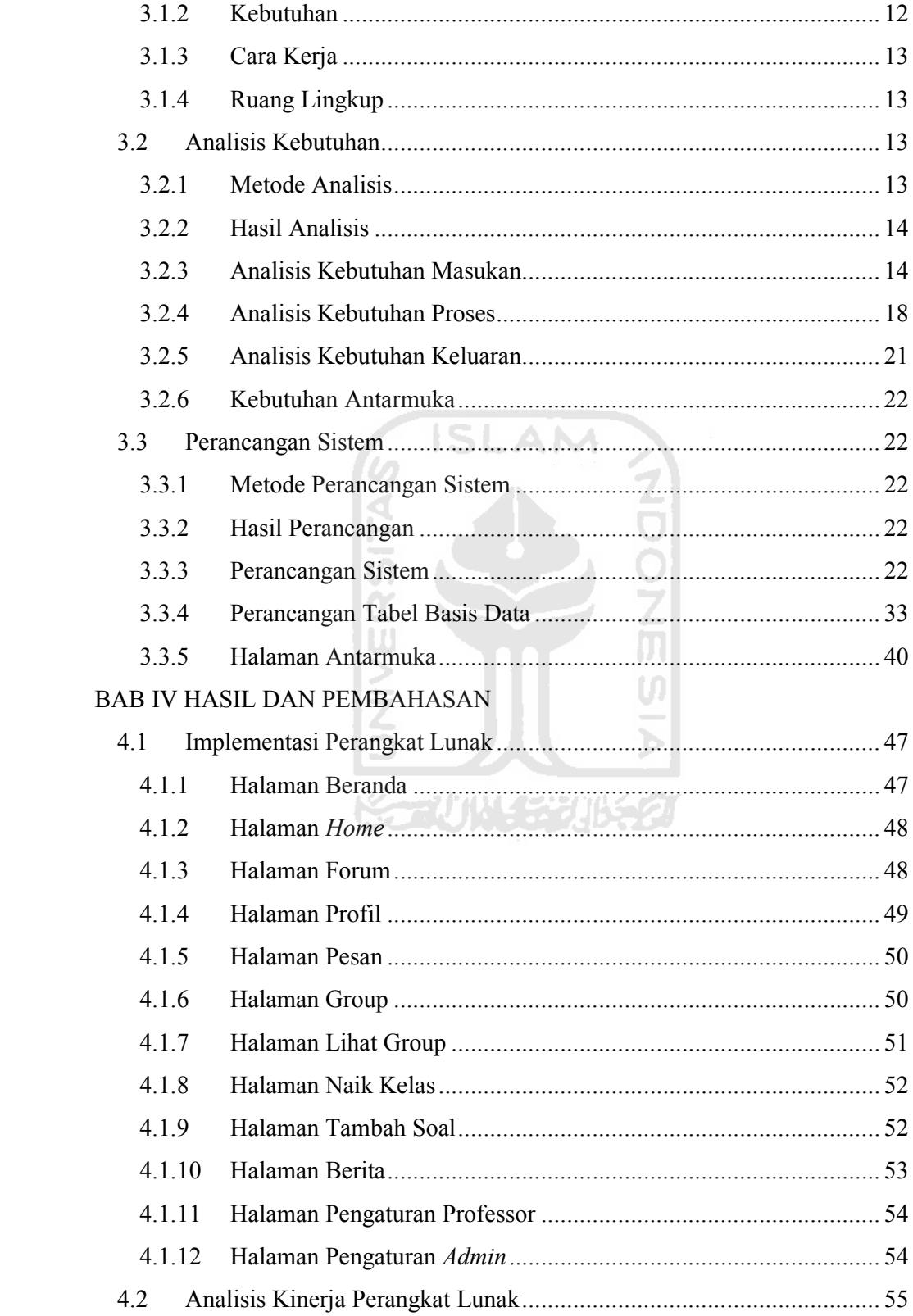

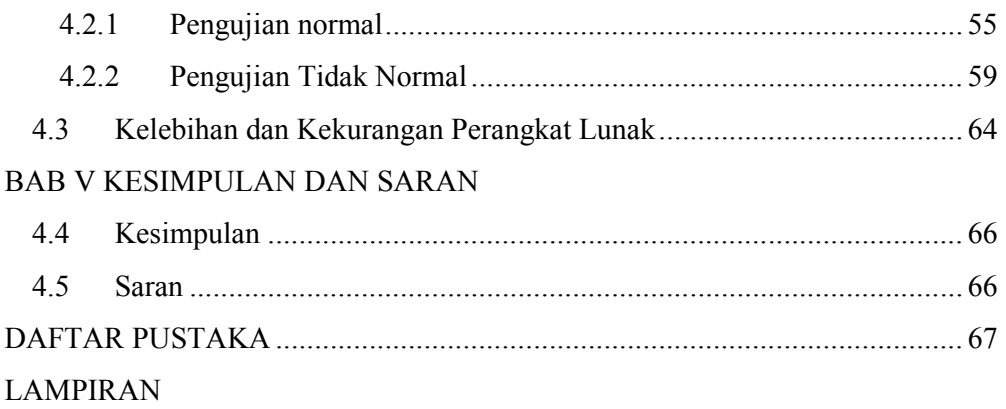

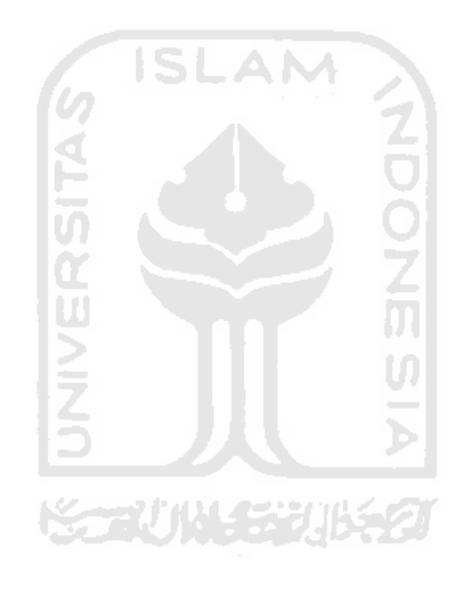

## **DAFTAR TABEL**

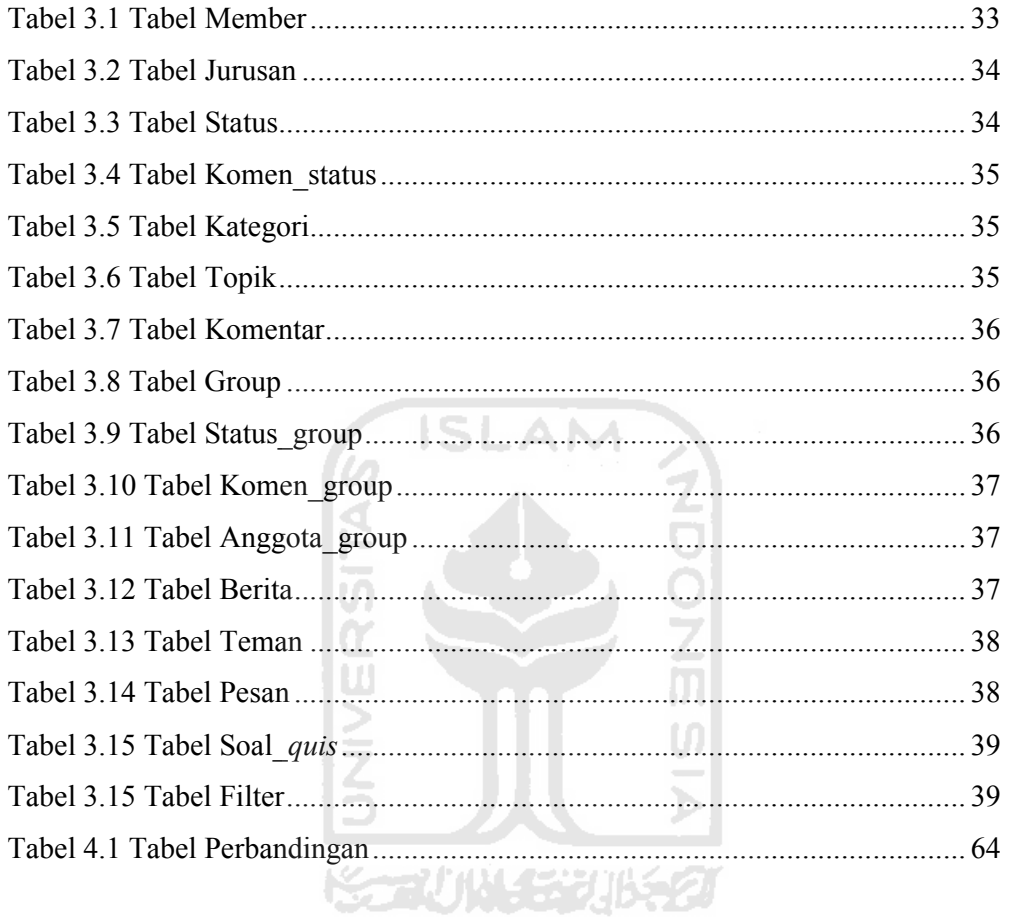

## **DAFTAR GAMBAR**

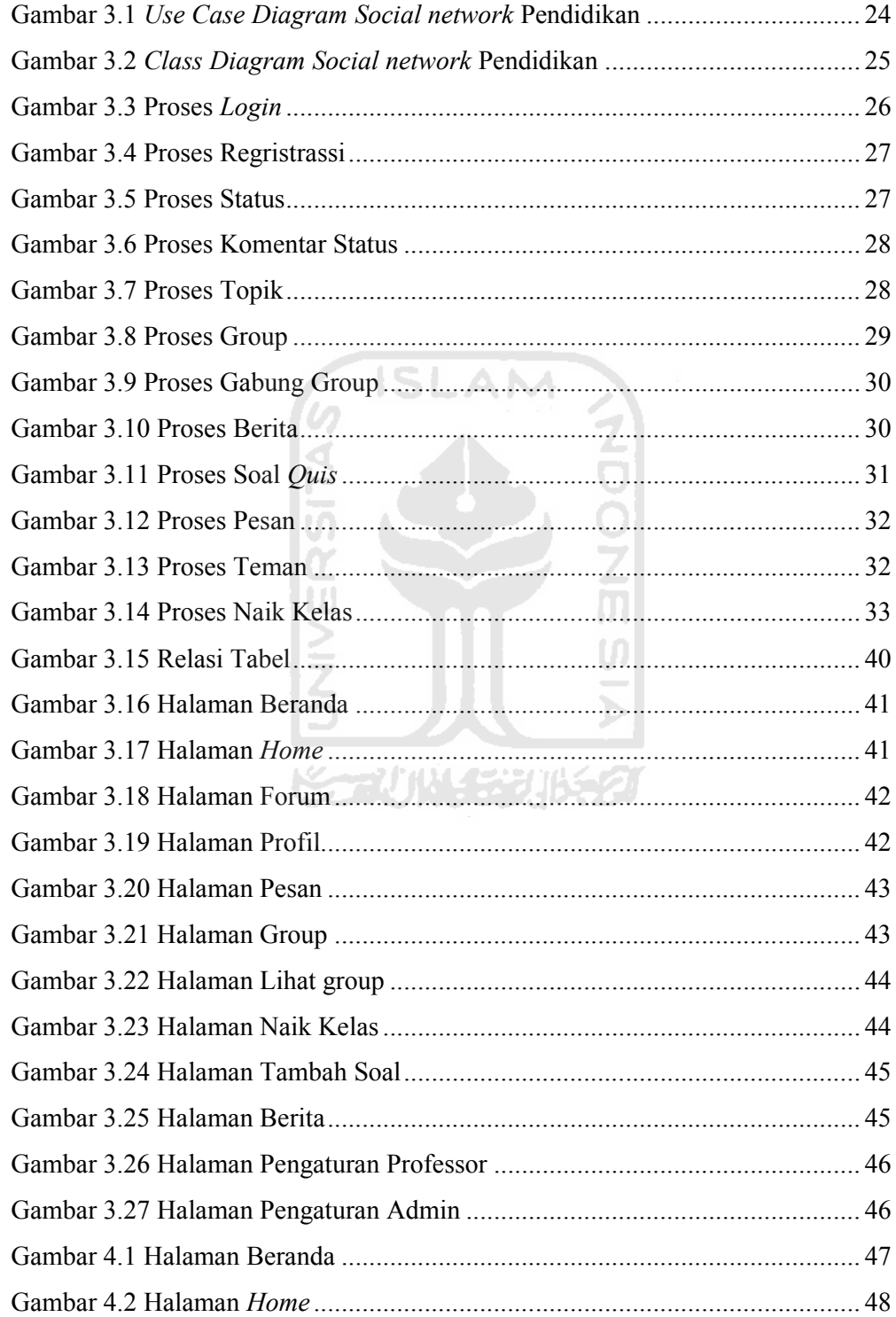

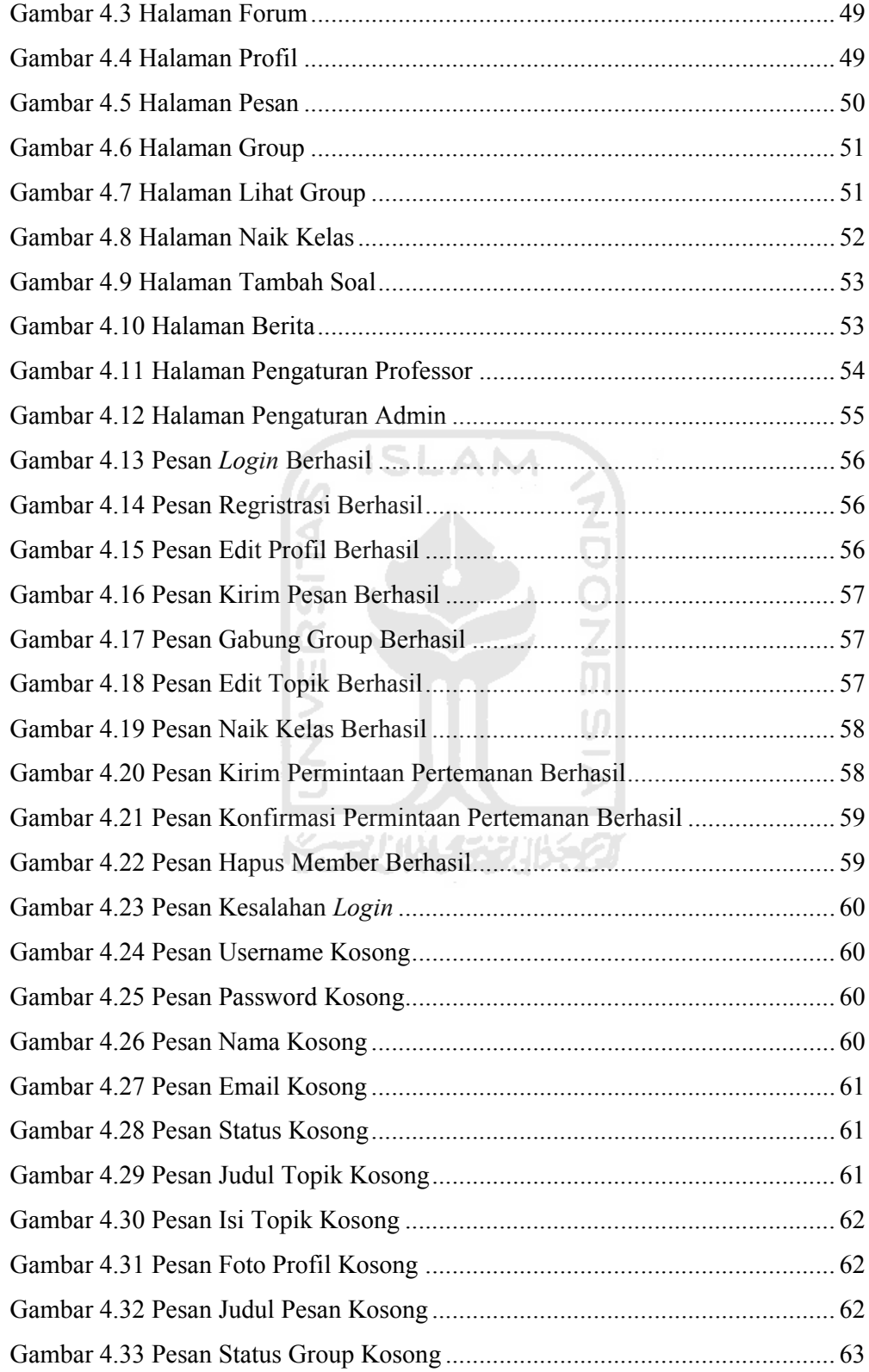

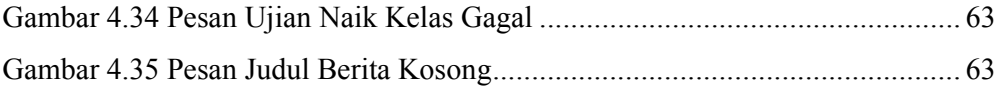

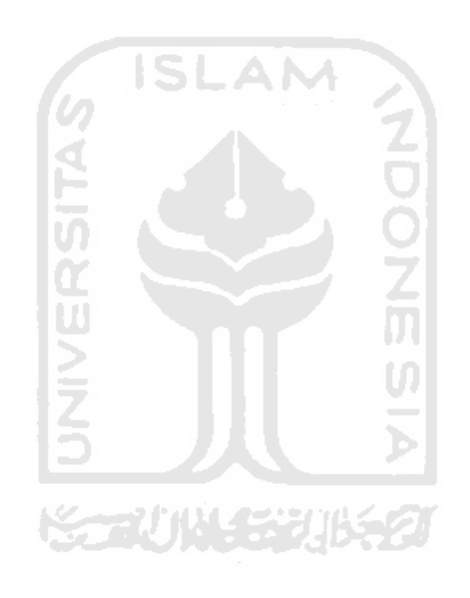

# **1 BAB I**

## **PENDAHULUAN**

## **1.1 Latar Belakang**

Pada era modern seperti sekarang ini, kebutuhan akan informasi dan komunikasi meningkat sangat pesat. Kebutuhan akan informasi dan komunikasi sudah dijadikan kebutuhan yang sangat penting bagi kehidupan manusia. Perkembangan akan kebutuhan informasi dan komunikasi bisa kita lihat dari perkembangan teknologi-teknologi hasil ciptaan manusia untuk mendapatkan sumber informasi dan kemudahan berkomunikasi. Teknologi-teknologi tersebut memang sengaja diciptakan manusia untuk membantu mencukupi kebutuhan akan informasi dan komunikasi yang semakin meningkat. Salah satu teknologi yang mmebantu mencukupi kebutuhan informasi dan komunikasi adalah internet.

Internet merupakan teknologi yang terbaru dari teknologi yang membantu mencukupi kebutuhan informasi dan komunikasi. Dengan internet ini manusia bisa mendapatkan informasi dan berkomunikasi dengan lebih cepat, mudah, dan praktis. Salah satu teknologi internet digemari akhir-akhir ini adalah jejaring sosialing atau sering disebut jejaring sosial. Didalam jejaring sosial, manusia bisa mendapatkan informasi dan sekaligus berkomunikasi dengan orang lain secara lebih cepat, mudah, dan praktis. Hal tersebut yang menjadikan banyak situs-situs jejaring sosial lebih disukai dari pada situs-situs yang hanya memberikan informasi tanpa bisa berkomunikasi dengan orang lain.

Jejaring sosial sudah menjadi gaya baru dalam manusia mendapatkan informasi dan melakukan komunikasi. Hal tersebut yang menyebabkan penggunaan jejaring sosial semakin meningkat. Bahkan hampir setiap waktu manusia menggunakan teknologi jejaring social tersebut. Hal tersebut menimbulkan masalah yang baru. Yaitu ketergantungan seseorang untuk mendapatkan informasi dan komunikasi melalui situs-situs jejaring sosial. Ketergantungan tersebut merupakan awal kehancuran manusia. Apalagi banyak penyimpangan-penyimpangan dari situ-situs jejaring sosial yang memberikan

informasi yang berbau pornografi dan kekerasan. Dengan ketergantungan akan jejaring sosial yang tidak pantas tersebut maka kehancuran akan segera terjadi. Untuk menanggulangi permasalahan terebut perlu dibangun sebuah jejaring sosial yang bisa mencegah kehancuran manusia yang disebabkan jejaring sosial yang tidak pantas.

Jejaring sosial yang dibutuhkan adalah jejaring sosial yang berjalan pada bidang pendidikan. Dengan pendidikan manusia bisa mendapatkan informasi yang berguna bagi kehidupannya. Dengan informasi yang didapatnya dari jejaring sosial pendidikan maka penyimpangan-penyimpangan dari jejaring sosial bisa dicegah bahakn bisa dibasmi.

**ISLAM** 

### **1.2 Rumusan Masalah**

Berdasarkan latarbelakang tersebut, diketahui bahwa permasalahan utama adalah bagaimana membuat website jejaring sosial pendidikan sebagai fasilitas untuk memperdalam ilmu yang bermanfaat sesuai yang diminati. Semakin banyak ilmu berguna, membuat kecerdasan manusia semakin meningkat. Dan kecerdasan akan membuat kehidupan manusia menjadi lebih baik.

## **1.3 Batasan Masalah**

Batasan masalah dalam penelitian ini adalah, pembuatan sebuah website *social network* yang berfokus pada dunia pendidikan yang mempunyai fasilitasfasilitas yang dibutuhkan untuk menunjang dunia pendidikan. Fasiltas-fasilitas yang ada pada website *social network* pendidikan adalah quis, forum, group. Quis digunakan untuk mengetes kecerdasan pengguna dalam menaikan level pengguna. Forum digunakan untuk mendiskusikan berbagai permasalahan secara luas tidak terpaku dalam satu jurusan. Group hampir sama dengan forum, digunakan untuk berdiskusi akan tetapi hanya untuk satu jurusan saja.

#### **1.4 Tujuan Penelitian**

Tujuan diadanya penelitian ini adalah membuat sebuah website jejaring social yang berfokus pada dunia pendidikan. Website jejaring social pendidikan dimaksudkan untuk memberikan fasilitas kepada seluruh pengguna untuk lebih

mendalami ilmu pendidikan yang diminatinya. Dengan ilmu pendidikan yang berguna maka kehidupan manusia akan lebih baik dari sekarang.

#### **1.5 Manfaat Penelitian**

Manfaat dari penelitian adalah memberikan layanan bagi pengguna untuk berkomunikasi dan bertukar informasi dalam dunia pendidikan. Komunikasi dan bertukar informasi adalah cara yang menyenangkan dalam suatu proses pembelajaran di dunia pendidikan. Selain menyenangkan cara ini dianggap sangat efektif, karena memungkinkan pengguna mendapatkan ilmu yang sebanyakbanyaknya. Semakin banyak ilmu yang didapat oleh pengguna, maka pengguna juga akan menjadi semakin cerdas.

## **1.6 Metodologi Penelitian**

Metodologi yang digunakan dalam penelitian ini meliputi:

1. Observasi

Dilakukan untuk mengidentifikasi masalah, kebutuhan, cara kerja dan ruang lingkup sistem yang akan dibuat. Observasi ini dilakukan dengan cara studi pustaka, artikel, situs dan skripsi yang berhubungan dengan permasalahan pada penelitian ini.

2. Pembuatan Aplikasi

Metode dalam mengembangkan sistem perangkat lunak tersebut mengikuti konsep Rekayasa Perangkat Lunak Air Terjun, konsep tersebut memiliki beberapa tahapan, yaitu:

a. Analisis Kebutuhan

Metode untuk menganalisis kebutuhan sistem aplikasi yaitu menganalisis perangkat lunak. Analisis perangkat lunak meliputi analisis kebutuhan masukan, analisis kebutuhan keluaran, analisis kebutuhan proses dan kebutuhan antarmuka yang akan digunakan.

b. Perancangan Perangkat Lunak

Memodelkan sistem berdasar hasil analisis sehingga diperoleh gambaran penyelesaian dari permasalahan yang terdeteksi dari tahapan analisis.

Gambaran ini akan digunakan sebagai acuan pada tahap implementasi dengan melibatkan teknologi yang mendukung berupa perangkat lunak.

c. Implementasi dan Pengujian Perangkat Lunak

Merupakan tahapan implementasi dari hasil analisis dan perancangan dengan melibatkan teknologi yang mendukung berupa perangkat lunak. Pengujian diperlukan untuk mengetahui apakah sistem dapat berjalan dengan baik, dan apakah sistem dapat menghasilkan keluaran yang sesuai dengan yang diharapkan.

d. Analisis Kinerja Perangkat Lunak

Setelah sistem selesai dibuat, maka pada tahap ini merupakan tahap uji coba terhadap sistem tersebut. Bila ternyata program belum sesuai dengan tujuan utama, maka akan dilakukan perbaikan sehingga sistem layak untuk dipergunakan.

#### **1.7 Sistematika Penulisan**

Sistematika yang digunakan dalam penyusunan laporan penelitian ini adalah sebagai berikut :

Bab I Pendahuluan, menguraikan latar belakang Jejaring sosial yang disalahgunakan untuk merusak moral seseorang. Perlu pencegahan dengan pembuatan Jejaring sosial yang berjalan pada bidang pendidikan, yana akan berguna meningkatkan kecerdasan seseorang. Dengan demikian secara keseluruhan menjelaskan tentang latar belakang, rumusan masalah, batasan masalah, tujuan penelitian, manfaat penelitian, metodologi penelitian, dan sistematika penulisan.

Bab II Landasan Teori, berisi tinjauan pustaka serta teori dasar apa saja yang dibutuhkan dalam perancangan dan pembangunan website Jejaring sosial pendidikan, pemrograman web serta basis data yang digunakan sebagai landasan pemecahan masalah.

Bab III Metodologi, memuat uraian tentang metode analisis kebutuhan, dan hasil analisis. Hasil analisis meliputi analisis kebutuhan masukan, analisis kebutuhan proses, analisis kebutuhan keluaran dan kebutuhan antarmuka.

Dilanjutkan dengan metode perancangan perangkat lunak dan hasil perancangan. Hasil perancangan berupa perancangan diagram UML*(Unified Modelling Language)*, perancangan basis data, dan perancangan antarmuka sistem.

Bab IV Hasil dan Pembahasan, merupakan bagian implementasi perangkat lunak membahas tentang batasan implementasi terhadap sistem dan memuat dokumentasi tampilan form-form yang telah dibangun. Membahas tentang analisis kinerja terhadap perangkat lunak yang telah dibangun. Bagian ini juga membahas analisis hasil pengujian sistem yang telah dilakukan perbandingan terhadap kebenaran dan kesuaian kebutuhan perangkat lunak yang telah dituliskan pada bab sebelumnya.

Bab V Simpulan dan Saran, membuat kesimpulan yang merupakan rangkuman dari hasil analisis kinerja pada bab sebelumnya dan saran yang perlu diperhatikan berdasarkan keterbasan yang telah ditemukan dan asumsi-asumsi yang dibuat selama pembuatan sistem.

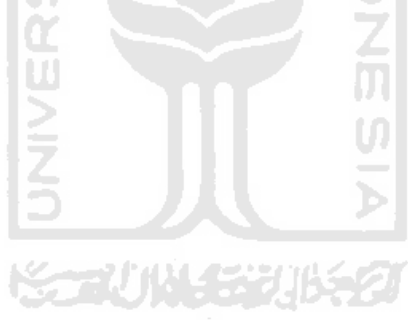

# **2 BAB II LANDASAN TEORI**

## **2.1 Tinjauan Pustaka**

### **2.1.1 Jejaring sosial**

Jejaring sosial atau jejaring sosial adalah struktur sosial yang terdiri dari elemen-elemen individual atau organisasi. Jejaring ini menunjukan jalan dimana mereka berhubungan karena kesamaan sosialitas, mulai dari mereka yang dikenal sehari-hari sampai dengan keluarga. Istilah ini diperkenalkan oleh profesor J.A. Barnes di tahun 1954.

Jejaring sosial adalah suatu struktur sosial yang dibentuk dari simpulsimpul (yang umumnya adalah individu atau organisasi) yang diikat dengan satu atau lebih tipe relasi spesifik seperti nilai, visi, ide, teman, keturunan, dll

Setelah terciptanya jaringan komputer maka konsep jejaring sosial tersebut diimplementasikan ke dalam sebuah website. Hal tersebut ditujukan untuk memenuhi kebutuhan akan informasi dan komunikasi. Penciptaan situs jejaring sosial menjadikan jejaring sosial sendiri menjadi sangat diminati. Karena kepraktisan penggunaannya baik dalam kondisi apapun , dimanapun berada. Selain kepraktisannya situs jejaring sosial memberikan layanan-layanan yang menyenangkan untuk penggunanya. Layanalayanan yang disediakan di situs jejaring sosial dapat dilihat pada keterangan dibawah ini. .( Ade, 2010:09).

#### **2.1.1.1 Fasilitas Jejaring sosial**

Banyak layanan jejaring sosial berbasiskan web yang menyediakan kumpulan cara yang beragam bagi pengguna untuk dapat berinteraksi seperti chat, messaging, email, video, chat suara, share file, blog, diskusi grup, dan lain-lain. Umumnya jejaring sosial memberikan layanan untuk membuat biodata dirinya. Pengguna dapat meng-upload foto dirinya dan dapat menjadi teman dengan pengguna lainnya. Beberapa jejaring sosial memiliki fitur tambahan seperti pembuatan grup untuk dapat saling sharing didalamnya. (Ridwan, 2008:06)

#### **2.1.1.2 Keuntungan Penggunaan Jejaring sosial**

Banyak keuntungan yang didapat dari fasilitas yang diberikan oleh jejaring sosial atau jejaring sosial. Keuntungan tersebut digunakan oleh penegmabng situssitus jejaring sosial untuk menarik pengguna. Keuntungan yang didapat antara lain :

- Jejaring sosial dirancang untuk berhubungan antara pengguna satu ke pengguna yang lain. Dengan terkoneksi internet maka penggunaan jejaring sosial sangat praktis. Bisa digunakan dimanapun, kapanpun ingin menggunakan jejaring sosial ini.
- Dengan penggunaan jejaring sosial ini pengguna bisa berkomunikasi secara cepat.
- Pengganti dari alat komunikasi seperti telepon, surat, surat kabar, dan yang lainnya. Alat komunikasi tersebut dianggap sudah kuno, karena hanya bisa memberikan layanan monoton, dan akan menyebabkan kebosanan bagi penggunanya.
- Sebagai sarana usaha. Banyaknya pengguna di jejaring sosial memberikan ide bagi para pengusaha untuk menawarkan baik jasa maupun barangnya ke dalam jejaring sosial ini.
- Keuntungan lain dari penggunaan jejaring sosial adalah menyenangkan. Dengan fitur-fitur yang terdapat pada jejaring sosial, pengguna mendapatkan informasi dan berkomunikasi dengan cara yang menyenangkan.(Ized, 2010:09)

## **2.1.1.3 Kerugian Penggunaan Jejaring sosial**

:

Didalam penggunaan situs jejaring sosial selain terdapat keuntungan pasti terdapat kerugian. Kerugian disebabkan karena ulah manusia. Dengan sifat manusia yang tidak akan pernah puas, maka tujuan dari penciptaan jejaring sosial ini melenceng jauh. Kerugian yang didapat dari penggunaan jejaring sosial seperti

- Penggunaan jejaring sosial yang menyenangkan ternyata menjadi kerugian bagi penggunanya. Kesenangan yang didapat dari penggunaan jejaring social menyebabkan ketergantungan bagi penggunannya. Ketergantungan tersebut bisa berakibat fatal bagi kehidupan manusia, karena akan membuat seseorang lupa harus melakukan sesuatu yang lebih berguna.
- Selain ketergantungan, kerugian lainnya adalah pemalsuan jati diri. Hal ini disebabkan karena keinginan manusia untuk menjadi terkenal atau dikenal banyak orang. Keinginan terkenal didunia maya ini yang menyebabkan seseorang memalsukan jati dirinya. Semula orang pendiam karena ingin terkenal maka melakukan sesuatu yang dianggap kurang pantas, seperti menuliskan kata-kata kasar, foto yang tidak pantas dipertontonkan, dan banyak lainnya.
- Kerugian yang lain adalah penyimpangan terhadap tujuan dibuatnya jejaring sosial. Penyimpangan dilakukan dengan memberikan kontenkonten prono atau konten yang berbau permusuhan dan kekerasan. Hal tersebut akan fatal akibatnya apabila diakses oleh pengguna yang masih dibawah umur, pengguna yang baru mencari jati dirinya. (ized, 2010:09)

#### **2.1.2 Pendidikan**

**Pendidikan** adalah usaha sadar dan terencana untuk mewujudkan suasana belajar dan proses pembelajaran agar peserta didik secara aktif mengembangkan potensi dirinya untuk memiliki kekuatan spiritual keagamaan, pengendalian diri, kepribadian, kecerdasan, akhlak mulia, serta keterampilan yang diperlukan dirinya dan masyarakat.

Dari pernyataan diatas dapat di tarik kesimpulan bahwa *pendidikan* adalah modal dasar manusia untuk bertahan hidup. Maksud dari bertahan hidup disini adalah bertahan dari serangan kehidupan yang semakin menyulitkan manusia. Dengan adanya pendidikan, manusia bisa menciptakan, menggunakan, dan mengembangkan ilmu yang didapatnya dari pendidikan untuk bertahan hidup.(Anne, 2007:02)

## **2.2 Teori Dasar**

## **2.2.1 AJAX**

Ajax merupakan suatu bahasa pemrograman dalam bidang web yang dibilang baru. Kepanjangan dari Ajax sendiri adalah *Asincronus Javascript And XML.* Ajax ini menggabungkan antara server side programing dengan client script programing. Server side programing yaitu file yang diakses di sisi server atau dengan kata lain tidak bisa dilihat oleh *user* sebagai client. Contoh dari server script server adalah PHP, ASP, JSP. Sedangkan client scrip programing adalah file yang bisa dilihat dan diakses oleh client. Dengan kata lain client scrip programing yang dihadapkan kepada *user* sebagai client. Contoh dari client script programing yanitu html, css, javascript. Gabungan dari keduanya *member*ikan kesan web yang dinamis. Ditambah dengan XML. XML juga merupakan bahasa pemrograman yang digunakan untuk membuat data menjadi mdah dikirim dan dibaca dalam sebuah website. Karena data yang dikirim berbentuk tag-tag seperti yang ada didalam html. Yang membedakannya adalah tag-tag yang ada di XML busa kita buat sendiri.

Cara kerja dari AJAX ini yaitu menerima masukan dari client script programing terus diubah menjadi data XML kemudian diproses oleh server script programing. Kalau kita lihat prosesnya sangatlah panjang. Akan tetapi dengan bantuan dari javascript dan XML maka AJAX ini sangatlah ringan penggunaanya. Karena dengan AJAX ini *user* tidak harus me*reload* semua halaman untuk mengakses suatu layanan tertentu. Dengan begitu sangat menghemat waktu dan biaya. Kemudahan dan kepraktisan ini yang menjadi nilai tambah bahasa pemrograman ini. (Sunyoto, 2007)

#### **2.2.1.1 Javascript**

*Javascript* merupakan sebuah bahasa *scripting* yang ringan, karena *javascript* dijalankan pada sisi *client*. Dengan *javascript* dapat menambah interaktifitas sebuah halaman HTML. Untuk menjalankan kode *javascript* diperlukan *javascript-enabled browser* yaitu browser yang mampu menjalankan javascript. Didalam pengimplementasian dalam AJAX penulisan javascript bisa ditulis dalam halaman HTML maupun berdiri sendiri. Akan tetapi lebih baiknya javascript berdiri sendiri. Hal tersebut bertujuan untuk memudahkan pembuatan atau pengecekan kesalahan yang terjadi.

Cara kerja javascript dalam pemrograman AJAX adalah menerima dan masukan dari client yang kemudian mengirim ke server dan mengembalikan lagi dari server untuk ditampilkan ke client. dari penjelasana tersebut bisa disimpulkan bahwa tugas dari javascript adalah sebagai penguhubung antara pihak client dan server. Apabila terjadi kesalahan di dalam javascript maka data yang dikirim dari client tidak akan sampai ke sisi server. Data akan terputus dan proses yang diinginkan tidak akan bisa diproses. (W3Schools, 2010).

ISLAM

#### **2.2.1.2 XML**

XML kependekan dari eXtensible Markup Language, dikembangkan mulai tahun 1996 dan mendapatkan pengakuan dari W3C pada bulan Februari 1998. Teknologi yang digunakan pada XML sebenarnya bukan teknologi baru, tapi merupakan turunan dari SGML yang telah dikembangkan pada awal 80-an dan telah banyak digunakan pada dokumentasi teknis proyek-proyek berskala besar. Ketika HTML dikembangkan pada tahun 1990, para penggagas XML mengadopsi bagian paling penting pada SGML dan dengan berpedoman pada pengembangan HTML menghasilkan markup language yang tidak kalah hebatnya dengan SGML.

Seperti halnya HTML, XML juga menggunakan elemen yang ditandai dengan tag pembuka (diawali dengan '<' dan diakhiri dengan '>'), tag penutup(diawali dengan '</ 'diakhiri '>') dan atribut elemen(parameter yang dinyatakan dalam tag pembuka misal <form name="isidata">). Hanya bedanya, HTML medefinisikan dari awal tag dan atribut yang dipakai didalamnya, sedangkan pada XML kita bisa menggunakan tag dan atribut sesuai kehendak kita.(Junaidi, 2008:25).

Didalam pemrograman AJAX, XML digunakan untuk menjadi data pengganti dari masukan client. Hal tersebut akan meringankan proses yang terjadi. Karena XML bersifat sangat ringan.

Cara kerja yang digunakan oleh xml adalah data dari client masuk kedalam javascript. Kemudian data tersebut diubah menjadi data XML. Yang kemudian dikirim ke server untuk diproses. Dari server, data XML dikirim ke clien melalui javascript. Dan ditampilkan ke sisi client tidak berupa data XML yang telah di masukan kedalam tag-tag HTML agar mudah di baca client.

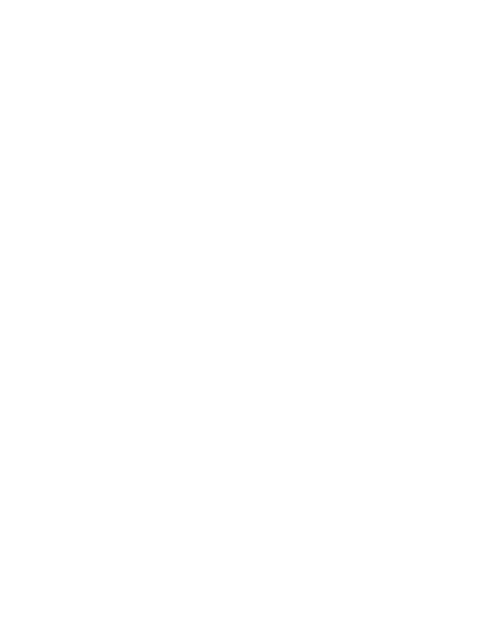

# **3 BAB III METODOLOGI**

## **3.1 Observasi**

Observasi dilakukan dengan cara studi pustaka, artikel, dan situs yang berhubungan dengan jejaring sosial dan pendidikan. Tujuan dilakukannya observasi ini adalah untuk mengidentifikasi masalah, kebutuhan, cara kerja, dan ruang lingkup sistem yang akan dibuat. Dari observasi ini ditemukan beberapa permasalahan, kebutuhan, cara kerja, dan ruang lingkup pada sisitem yang akan dibuat **ISLAM** 

 $\omega$ 

#### **3.1.1 Masalah**

Didalam observasi yang dilakukan kami bisa mengambil beberapa masalah yang diangkat untuk dijadikan dasar dibuatnya sistem ini. Masalah yang saya angkat adalah banyaknya penyimpangan yang terjadi didalam dunia internet. Penyimpangan yang terjadi adalah ulah manusia yang kurang mengerti arti dari diciptakannya teknologi internet. Selain masalah yang dijelaskan diatas, masalah yang saya angkat adalah, masalah menurunnya tingkat pendidikan di dunia dan khususnya di Indonesia. Penurunan pendidikan tersebut akan menyebabkan kebodohan yang luar biasa. Dan kebodohan tersebut akan menghancurkan umat manusia secara langsung maupun tidak langsung.

#### **3.1.2 Kebutuhan**

Kebutuhan yang dibutuhkan untuk membangun sistem dalam observasi ini adalah member, rancangan proses, masukan, keluaran, rancangan halaman, basis data. Di dalam sistem ini terdapat dua member yaitu user dan admin. User adalah orang yang menggunakan sistem ini. Dan admin adalah orang yang mengelola sistem ini. Di dalam sebuah user terdapat 5 tingkat atau kelas yang digunakan untuk membatasi hak akses tiap tingkat. Rancangan proses dalam sistem ini adalah member bisa saling bertukar informasi sesuai dengan jurusan yang diambilnya. Masukan didalam sistem ini berupa tulisan, informasi yang akan

dibagikan kepada semua member. Sedangkan keluaran didalam sistem ini berisi data masukan yang telah dimasukan oleh member. Rancangan halaman atau tampilan di dalam sistem ini haruslah menarik. Karena menariknya suatu tampilan akan mengundang banyak pengguna. Kebutuhan yang terakhir adalah kebutuhan basis data. Basis data dibuat untuk menampun data masukan dan kemudian mengeluarkannya lewat data keluaran. Kebutuhan sistem ini bisa dilihat lebih jelas pada analisis kebutuhan.

### **3.1.3 Cara Kerja**

Cara kerja dalam sistem ini adalah member bisa saling berkomunikasi dan bertukar informasi dalam dunia pendidikan. Didalam sistem ini dimungkinkan member bisa memberikan informasi yang dimilikinya kepada semua member yang membutuhkan. Selain bertukar informasi, sistem ini bisa untuk mengukur daya kecerdasan member. Pengukuran kecerdasan member bisa dilakukan dengan mengikuti ujian naik kelas yang diadakan tiap member akan naik kelas.

## **3.1.4 Ruang Lingkup**

Seperti yang dijelaskan pada observasi masalah diatas. Bahwa ditemukannya permasalahan tentang penyimpangan dunia internet yang menyebabkan penurunan pendidikan. Jadi ruang lingkup sistem ini adalah berjalan pada dunia pendidikan, dengan tujuan meningkatkan mutu pendidikan didunia dan khususnya di Indonesia.

## **3.2 Analisis Kebutuhan**

#### **3.2.1 Metode Analisis**

Metode analisis yang digunakan sebagai bahan acuan adalah analisis dengan pendekatan terstruktur yang dilengkapi dengan alat dan teknik untuk pengembangan sistem dengan menggunakan UML *(Unified Modeling Language)* sebagai alat bantunya, sehingga hasil dari analisis tersebut dapat dikembangkan ke dalam sebuah bentuk sistem yang dapat diimplementasikan secara detail dan terperinci.

## **3.2.2 Hasil Analisis**

Berdasarkan hasil analisis yang telah dilakukan melalui observasi berupa studi pustaka, artikel, skripsi yang berhubungan maka dapat diketahui apa saja yang menjadi masukan sistem, keluaran sistem, serta antarmuka sistem yang akan dibuat, sehingga sistem yang dibangun sesuai dengan apa yang diharapkan.

## **3.2.3 Analisis Kebutuhan Masukan**

Masukan di jejaring sosial pendidikan ini terdiri dari dua *member*. *Member* yang pertama adalah *Admin*. *Admin* adalah orang yang bertugas mengawasi, mengatur, mengontrol apabila ada *member*, topik, komen, status yang menyimpang dari tujuan dibuatnya jejaring sosial pendidikan ini.

*a.* Masukan *Admin*

Masukan *admin* adalah masukan data yang dilakukan oleh *admin*, masukan tersebut ialah:

- Data *Login*

Masukan data *login* berupa *username* dan *password*

Data Berita

Masukan data berita digunakan untuk membuat sebuah berita yang akan ditampilkan di halaman awal jejaring sosial ini. Selain membuat *admin* bisa mengubah berita yang tertulis apabila terjadi kesalahan dalam penulisannya.

- Data *Member*

Masukan data *member* berupa penghapusan *member* yang dinilai melanggar ketentuan yang telah ditetapkan didalam jejaring sosial pendidikan ini. Selain menghapus seorang *admin* bisa memperingatkan seorang *member* yang menyimpang. Hal ini dilakukan sebelum penghapusan seorang *member*. Apabila tetap melakukan penyimpangan maka seorang *admin* wajib menghapusnya.

Data Status

Masukan data status adalah penghapusan status *user* yang dinilai menyimpang dari ketentuan.

Data Group

Masukan data group digunakan untuk menghapus group yang tidak sesuai dengan ketentuan.

Data Topik

Masukan data topik digunakan untuk menghapus topik didalam forum yang menyimpang dalam ketentuan dalam jejaring sosial pendidikan ini.

S 12 A

Data Soal Ouis

Data masukan ini digunakan untuk membuat, menghapus dan mengubah soal quis yang akan dikeluarkan untuk dijadikan soal ujian pada kenaikan tingkat.

Data Kategori

Masukan data kategori adalah untuk membuat sebuah kategori yang kemudian akan mengelompokan topik didalam forum diskusi. Hal ini dilakukan untuk memudahkan *member* untuk mengikuti sebuah diskusi didalam forum.

Data Jurusan

Masukan data jurusan dilakukan untuk membuat jurusan baru untuk mengelompokan *member*, group. Pembuatan jurusan bertujuan memudahkan *member* untuk selalu mengikuti perkembangan informasi sesuai dengan jurusannya.

Data Pesan

Data pesan didalam *admin* digunakan untuk mengirimkan pesan kepada *member* yang melakukan penyimpangan. Selain itu pesan digunakan untuk membalas laporan dari *member*.

*Member* yang kedua yaitu *user*. *User* disini memiliki lima tingkatan yang berbeda. Tingkatan ini dibuat bertujuan untuk membatasi hak akses *user* sesuai tingkatannya masing-masing. Tingkatan ini dimulai dari tingkat dasar, menenngah, lanjut, master dan yang terakhir professor.

*b.* Masukan *User*

Masukan *user* adalah masukan data yang dilakukan oleh seorang *user*, masukan tersebut adalah

Data login

Seperti halnya seorang *admin*, seorang *user* juga harus melakukan login untum masuk kedalam jejaring sosial pendidikan ini. Data login berupa *username* dan *password*.

Data Status

Masukan Status yaitu masukan dimana seorang *user* bebas menuliskan apa yang ingin ditulis. Tapi dilarang menulisakan yang menyimpang dari ketentua yang sudah ditetapkan.

Data Topik

Data topik digunakan untuk membuat sebuah topik sesuai dengan ketegori yang telah dipilih.

Data Komentar

Data komentar digunakan untuk menuliskan komentar pada status, topik, status group. Data ini juga dijadikan tolak ukur untuk naik kelas. Setiap satu komentar maka jumlah post seorang *user* akan bertambah satu juga.

Data Profil

Data profil digunakan untuk memasukan informasi yang ditampilkan dalam profil kita. Informasi tersebut bisa berupa foto profil, nama, email, dan *password* baru.

Data Group

Sebelum memasukan data group seorang *user* harus bergabung dalam group yang diinginkan. Setelah bergabung dalam sebuah group maka *user* bisa menuliskan status, komentar didalam group ini. Status dan komentar harus sesuai dengan group tersebut. Untuk pembuatan sebuah group hanya bisa dilakukan oleh *user* yang memiliki tingkat Master dan Professor.

Data Naik Kelas

Data ini digunakan untuk sebuah tes kenaikan tingkat. Untuk memulai ujian naik kelas diperlukan beberapa persyaratan. Persyaratan tersebut berupa jumlah post sesuai dengan tingkatnya. Untuk tingkat dasar jumlah postinngnya harus diatas 1500 postingan. Setelah berhasil melakukan ujian dan hasilnya mencapai diatas 80, maka *user* berhasil naik kelas ke menengah. Untuk tingkat menengah jumlah postingan untuk bisa mengikuti ujian naik kelas harus mencapai 2000 postingan. Sama halnya dengan tingkat dasar. Setelah berhasil mengerjakan ujian dan mendapatkan nilai diatas 80 maka *user* berhasil naik kelas. Tingkat berikutnya yaitu tingkat lanjut. Untuk tingkat lanjut jumlah postingan untuk bisa mengikuti ujian naik kelas ke tingkat master, harus mencapai 3000 postingan. Sama dengan tingkat-tingkat sebelumnya. Setelah mencapai nilai diatas 80 maka berhasil naik tingkat. Tingak setelah lanjut yaitu tingkat master. Untuk tingkat master, batas minimalnya harus mencapai 5000 postingan untuk berhasil mengikuti ujian. Dan batas nilai terendahnya sama dengan tingkat yang lain. Harus mencapai 80 atau diatasnya. Tingkat berikutnya atau yang terakhir adalah tingkat professor. Tingkat ini tidak ada ujian naik kelas, karena tingkat ini tingkat yang paling tinggi. Dalam nilai akhir setiap ujian naik kelas, apabila tidak mencapai nilai 80. Maka ujian gagal dan harus mengulang lagi. Selain untuk mengikuti ujian. Data masukan untuk data naik kelas yaitu tambah soal kuis. Pembuatan soal quis dilakukan oleh *user* yang berada diatas tingkat menengah dan selanjutnya. Dengan kata lain tingkat dasar tidak bisa ikut dalam penambahan soal. Hal itu dilakukan karena penambahan soal hanya khusus untuk tingkat dibawahnya. Tingkat menengah membuat soal untuk tingkat dasae dan seterusnya.

Data Tambah Teman

Data tambah teman terdiri dari dua kegiatan. Permintaan dan konfirmasi. Permintaan teman dilakukan pada saat ingin menambahkan seseorang menjadi teman. Dan konfirmasi dilakuakan pada saat ada permintaan pertemanan. Stelah disetujui maka akan menjadi teman. Jika tidak menghendaki maka bisa diabaikan, atau menolak permintaan pertemanan.

Data Pengaturan

Masukan ini hanya bisa diakses oleh *user* yang berada ditingkat professor. Data pengaturan ini berisi pengaturan *member*, status, topik, berita, soal quis, group. Pada pengaturan *member user* bisa menambahak postingan sebesar 50 sebagai hadiah. Dan melaporkan *user* yang dinilai menyimpang. Pengaturan status hanya bisa melaporkan status yang menyimpang. Begitu juga pada pengaturan topik dan group. Hanya bisa melaporkan topik maupun group yang menyimpang. Pengaturan soal quis bisa menambah, mengubah, dan menghapus soal sesuai jurusannya. Pada pengaturan berita *user* bisa menulis, mengubah, dan menghapus sesuai dengan berita yang ditulisnya.

## **3.2.4 Analisis Kebutuhan Proses**

Kebutuhan proses dalam Website *Social network* Pendidikan yaitu:

*a. Login*

Proses login dilakukan semua *member*, baik *user* maupun *admin*. Karena login adalah kunci untuk memasuki website ini.

b. Olah data Regristrasi

Olah data regristrasi meliputi pemasukan data. Data yang diperlukan berupa *username*, *password*, nama, email, dan memilih jurusan yang tersedia.

c. Olah data Topik

Porses olah data topik meliputi penghapusan, pembuatan, pengubahan. Penghapusan dilakukan oleh seorang *admin*. Sedangkan pembuatan dan pengubahan suatu topik dilakukan oleh seorang *user*.

d. Olah data Status

Proses olah data status meliputi pembuatan dan penghapusan. Penghapusan dilakukan oleh seorang *admin* dan pembuatan dilakuakn oleh seorang *user*. Status ini berisi tulisan yang ingin ditulis oleh seorang *user*. Apabila terjadi penyimpangan maka seorang *admin* bisa menghapusnya.

e. Olah data Group

Proses olah data group meliputi pembuatan, penghapusan, pengubahan, gabung, penulisan status group, dan komentar. Pembuatan sebuah group hanya bisa dilakukan oleh seorang *user* yang bertingkat master dan professor. Setelah jadi sebuah group secara otomatis *user* yang membuat group tersebut menjadi *admin* dari group tersebut. *Admin* dalam sebuah group bisa melakukan pengubahan deskripsi group, nama group, maupun foto group. Selain mempunyai hak pengubahan group, seorang *admin* di dalam group bisa menghapus anggota group dan status group yang menyimpang dari group. Untuk bergabung didalam sebuah group, seorang *user* hanya bisa bergabung dalam group yang sesuai dengan jurusannya. Setelah seorang *user* bergabung menjadi anggota group, maka *user* bisa melakukan penulisan status dan komentar status di dalam group tersebut. Untuk penghapusan suatu group hanya bisa dilakukan oleh seorang *admin*.

f. Olah data Soal Quis

Pengolahan data soal quis meliputi pembuatan, pengubahan, dan penghapusan. Pembuatan soal quis dialakukan oleh *user* maupun *admin*. Untuk seorang *user* yang ingin menambah soal harus berada di level menengah, lanjut, master, dan professor. *User* yang bertingkat dasar tidak bisa melakukan penambahan soal. Soal yang ditambahkan sesuai jurusan dan tingkat yang berada dibawahnya. Misalnya seorang *user* bertingkat menengah maka hanya bisa menambah pada tingkat dasar, begitu seterusnya. Pengubahan soal hanya bisa dilakukan pada soal yang ditulisnya masing-masing. Pembuatan soal untuk *admin* dilakukan dengan cara memilih jurusan, dantingkat yang akan ditambahak soal quis. Untuk penghapusan soal quis hanya bisa dilakukan oleh *admin* dan *user* yang bertingkat professor.

g. Olah data kategori

Proses olah data kategori dilakukan oleh seorang *admin*. Kategori berfungsi sebagai pengelompokan topik-topik sesuai kategorinya masing-masing.

h. Olah data Jurusan

Proses olah data jurusan adalah pembuatan sebuah jurusan oleh seorang *admin* yang nantinya akan dijadikan jurusan oleh *user* pada proses regristrasi.

i. Olah data Pesan

Proses olah data pesan meliputi penulisan pesan. Pesan dilakukan oleh seorang *user* maupun *admin*.

j. Olah data Komentar

Proses olah data komentar dilakuakan oleh *user*. Komentar dilakukan dengan cara menuliskan komentar dari sebuah status, status group, maupun topik.

k. Olah data Profil

Proses olah data profil meliputi pengubahan nama, email, *password*, dan foto profil. Proses ini dilakukan oleh seorang *user* untuk mengganti nama, email, *password* dan foto profil.

l. Olah data Naik kelas

Proses olah data naik kelas meliputi ujian tes naik kelas. Ujian naik kelas hanya dilakukan oleh seorang *user* yang sudah mencukupi persyaratan. Syarat utama untuk mengikuti ujian ini harus mencapai jumlah posting yang sudah ditentukan. Untuk tingkat dasar yang ingin naik ke menengah jumlah posting harus mencapai 1500, untuk tingkat menengah ke lanjut dibutuhkan jumlah
posting 2000, untuk tingkat lanjut ke master dibutuhkan jumlah post 3000, dan untuk master ke profrssor dibutuhakn 5000 posting. Setelah mengerjakan soal maka akan dilakukan penilaian. Apabila nilai mencapai 80 maka seorang *user* telah berhasil naik tingkat. Apabila nilai tidak mencapai 80 maka ujian dianggap gagal dan harus mengulang kembali. Soal yang di tampilkan terdiri 10 soal yang diacak.

m. Olah data Tambah Teman

Proses olah data tambah teman meliputi pengiriman permintaan dan konfirmasi permintaan. Proses ini dilakuak oleh seorang *user*. Seorang *user* mengirimkan sebuah permintaan pertemanan kepada *user* lain. Maka *user* tersebut harus menunggu konfirmasi dari *user* yang dituju. Konfirmasi dilakukan apabila terdapat sbuah permintaan pertemanan. Apabila tidak menginginkannya bisa mengabaikannya atau menghapus permintaan pertemanna tersebut.

n. Olah data Pengaturan

Proses olah data pengaturan meliputi pengaturan *member*, status, topik, berita, soal quis, group. Proses ini dilakukan oleh seorang *user* yang memiliki tingkat professor. Disini seorang *user* bisa melaporkan *member*, topik, status, group. Untuk pengaturan *member* bisa seorang *user* yang bertingkat professor bisa *member*ikan hadiah berupa penambahan jumlah posting sebesar 50 kepada *user* yang dikehendakinya. Pada pengaturan soal quis dan berita, *user* yang bertingkat professor bisa menambahkan, mengedit dan menhapus beita dan soal quis.

#### **3.2.5 Analisis Kebutuhan Keluaran**

Keluaran yang dihasilkan oleh jejaring sosial pendidikan adalah informasi yang ditampilkan kepada pengguna yang terdaftar dalam social netwok tersebut, yaitu:

- Informasi status
- Informasi topik
- Informasi group
- Informasi soal quis
- Informasi kategori
- Informasi Jurusan
- Informasi Pesan
- Informasi Komentar
- Informasi Profil
- Informasi Naik kelas
- Informasi Tambah teman
- Informasi Pengaturan

#### **3.2.6 Kebutuhan Antarmuka**

Antarmuka untuk sistem ini adalah antarmuka berbasis web. Pada Jejaring sosial Pendidikan ini, informasi yang telah dimasukkan maupun diubah oleh *adminr* maupun *user* akan ditampilkan pada browser dan sistem ini akan *member*ikan informasi tentang status terbaru, informasi pesan, informasi diskusi forum serta berita terbaru.

#### **3.3 Perancangan Sistem**

#### **3.3.1 Metode Perancangan Sistem**

Perancangan yang digunakan dalam penelitian ini dibagi dalam tiga kategori, yaitu perancangan sistem, perancangan basis data, dan perancangan antarmuka.

Metode perancangan yang dikembangkan untuk membangun aplikasi ini menggunakan perancangan UML. Sedangkan untuk perancangan basis data, pemodelan data menggunakan alat bantu diagram relasi entitas untuk menggambarkan entitas data dan hubungan antar tabel data yang tersimpan di dalam basis data relasional.

#### **3.3.2 Hasil Perancangan**

Berdasarkan analisis yang telah dilakukan maka dapat diketahui apa saja yang menjadi masukan sistem, proses yang dilakukan sistem, keluaran sistem, serta antarmuka sistem yang dibuat, sehingga sistem nantinya dapat sesuai dengan apa yang diharapkan.

#### **3.3.3 Perancangan Sistem**

Perancangan Website *Social network* Pendidikan ini menggunakan UML *(Unified Modeling Language)*. Perancangan UML tersebut meliputi *use case diagram, class diagram, sequence diagram.*

**ISLAM** 

## **3.3.3.1 Use Case Diagram**

Sebuah *Use-case diagram* digunakan untuk merepresentasikan interaksi yang terjadi antara aktor dengan proses atau sistem yang dibuat. Dalam sistem ini *Use-case diagram* dapat digambarkan gambar 3.1. *Use-case diagram* pada gambar 3.1 menjelaskan bahwa terdapat proses berdasarkan pada masing-masing *member*, yaitu:

*a. Admin*

*Admin* terlebih dahulu *login* untuk mendapatkan hak akses sebagai *admin*. Setelah *admin* melakukan mendapatkan hak askes, *admin* dapat melakukan manipulasi data, yaitu manajemen *member*, manajemen status, manajemen topik, manajemen group, manajemen soal quis, manajemen kategori, manajemen jurusan dan manajemen berita. Masing-masing proses manajemen

*b. User*

*User* terlebih dahulu *login* untuk mendapatkan hak akses sebagai *user* untuk mendapatkan proses tulis status, tulis komentar, buat topik, buat group, tulis berita,tambah teman, tulis soal quis, edit soal quis, edit profil, edit topik, edit berita.

#### *3.3.3.2 Class Diagram*

Class Diagram menggambarkan struktur dan deskripsi class, package, dan objeck beserta hubungan antar-class di dalam sistem seperti containmen pewarisan,

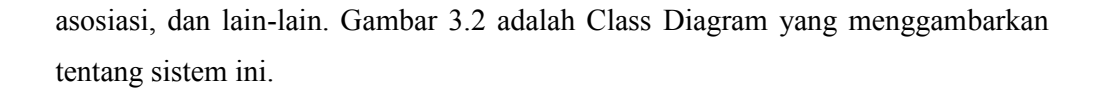

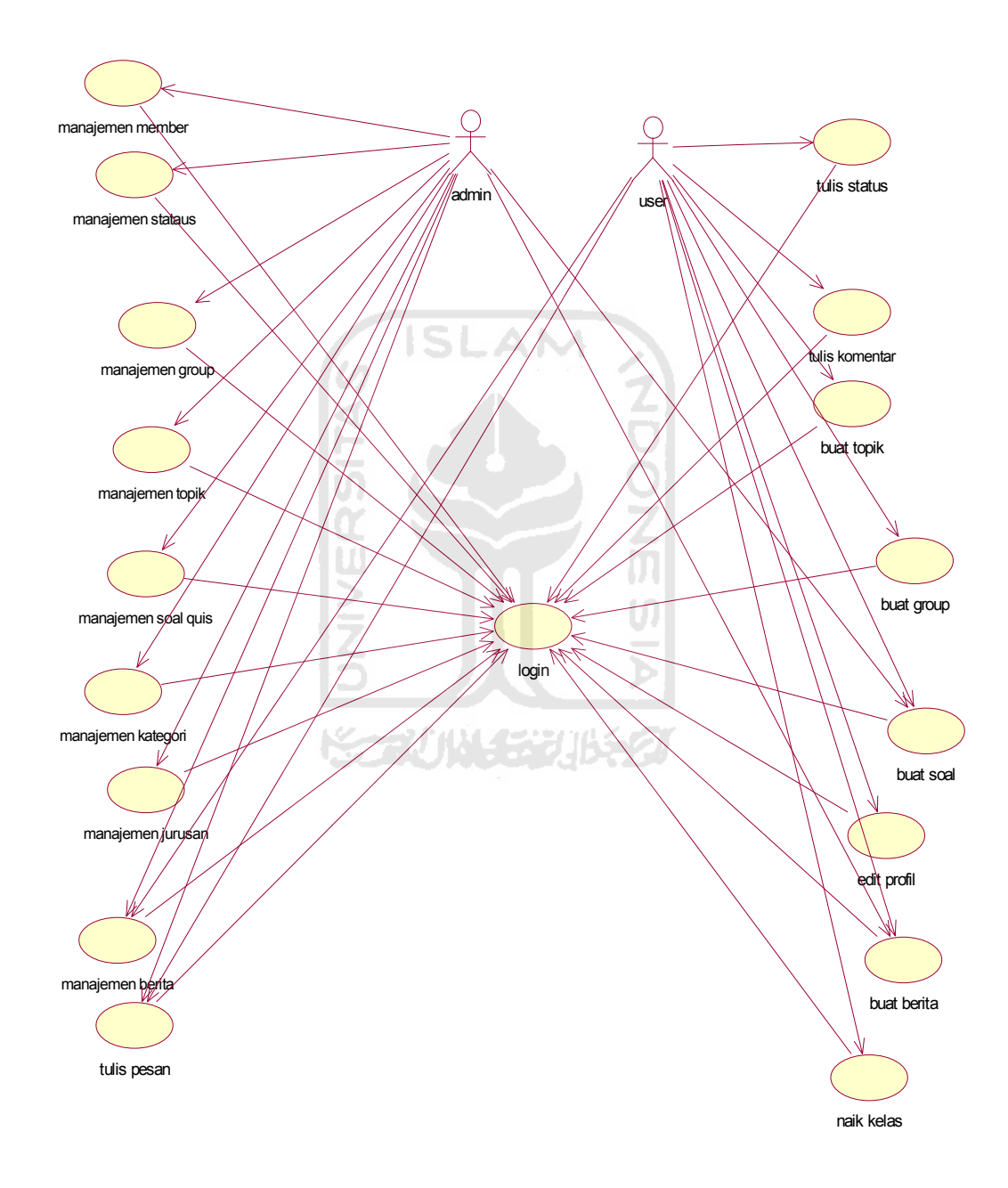

**Gambar 3.1** *Use Case Diagram* **Jejaring sosial Pendidikan**

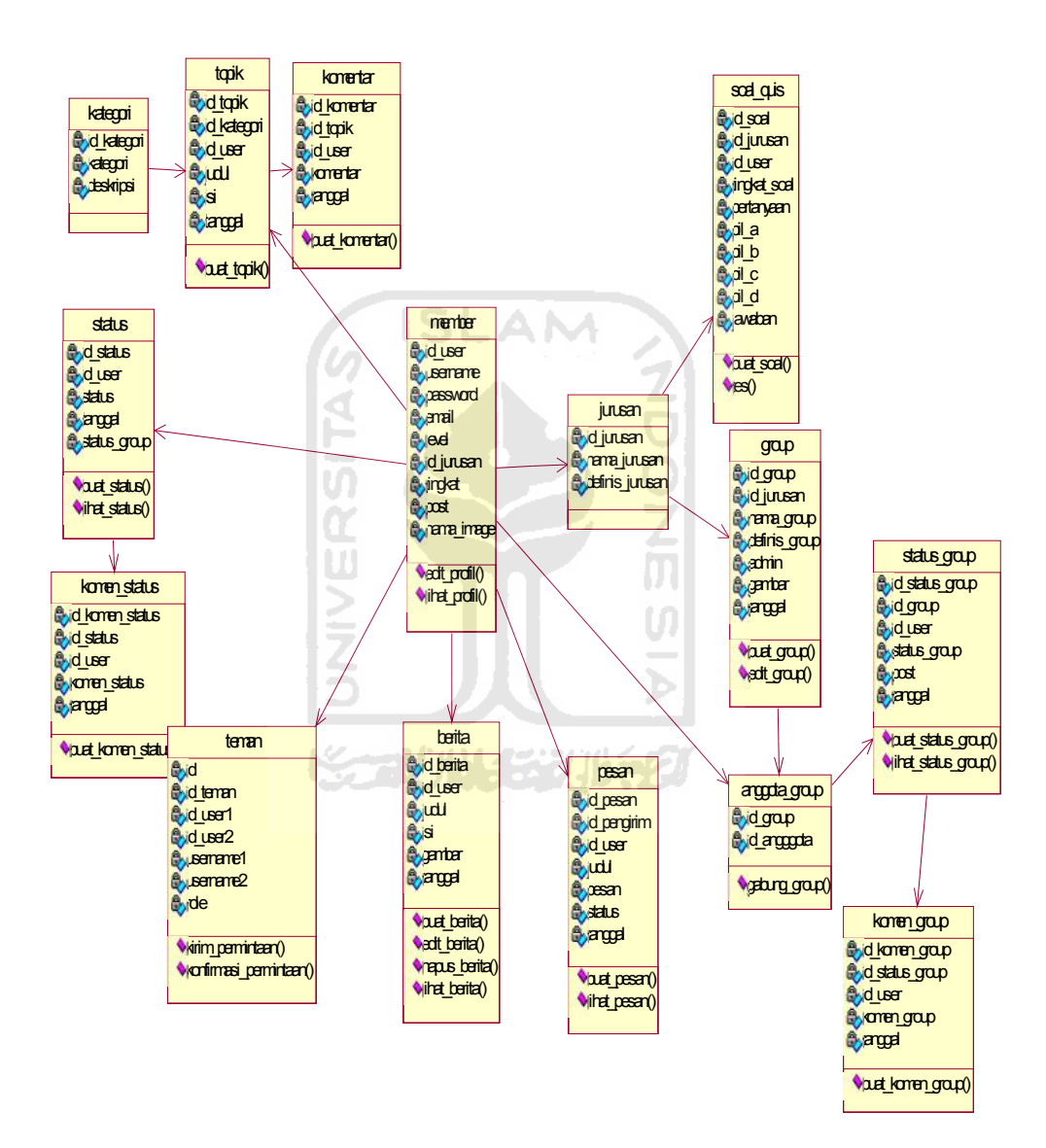

**Gambar 3.2** *Class Diagram* **Jejaring sosial Pendidikan**

## *3.3.3.3 Sequence Diagram*

*Sequence diagram* merupakan gambaran interaksi antar objek dalam dan di sekitar sistem (termasuk pengguna dan *display*) yang saling berkomunikasi menggunakan pesan *(message)* dan memiliki parameter. Dalam Website *Social network* Pendidikan ini terdapat beberapa *Sequence diagram,* yaitu:

1. Proses Login

Proses login dimulai dari *member* memasukan *username* dan paswword yang kemudian akan dicek kedalam basis data *member*. Apabila *username* dan *password* cocok maka *member* diizinkan masuk. *Sequence diagram* proses login terdapat pada gambar 3.3.

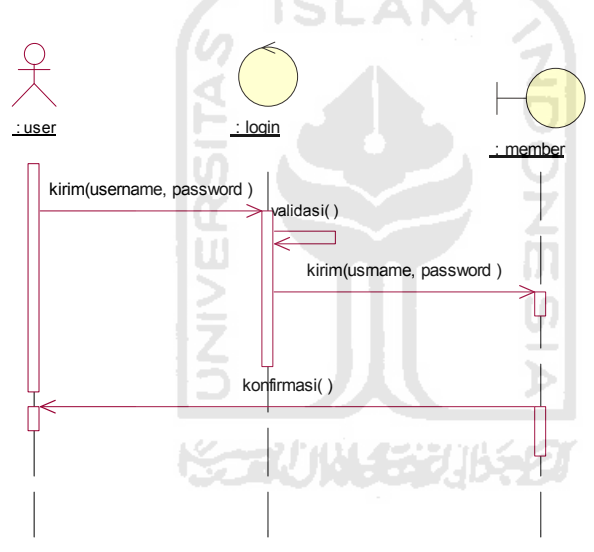

Gambar 3.3 Proses login

2. Proses Registrasi

Proses Register dilakukan oleh *user* untuk mendapatkan hak akses di dalam jejaring sosial ini. *Sequence diagram* proses regristrasi terdapat pada gambar 3.4.

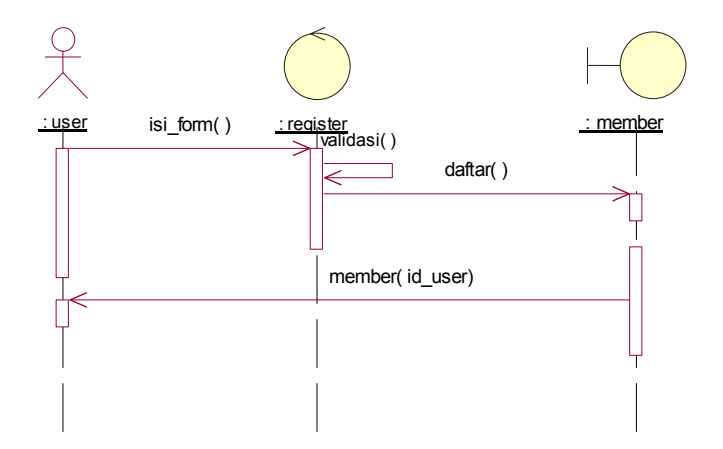

Gambar 3.4 Proses Regristrasi

SĿ

3. Proses Status

Proses status dilakukan oleh *user*. Seorang *user* akan memasukan tulisan yang kemudian akan disimpan di basis data status. *Sequence diagram* proses status terdapat pada gambar 3.5.

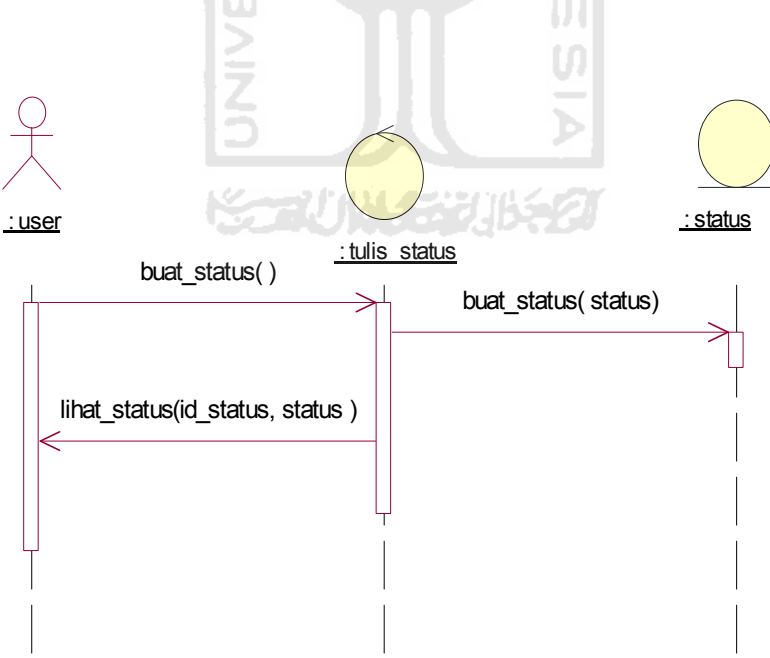

Gambar 3.5 Proses Status

4. Proses Komentar Status

Proses komentar status dilakukan oleh *user*. Dengan melihat status yang ada di basis data status kemudian menuliskan komentar yang akan dikirm ke basis data komentar\_status. *Sequence diagram* komentar status terdapat pada gambar 3.6

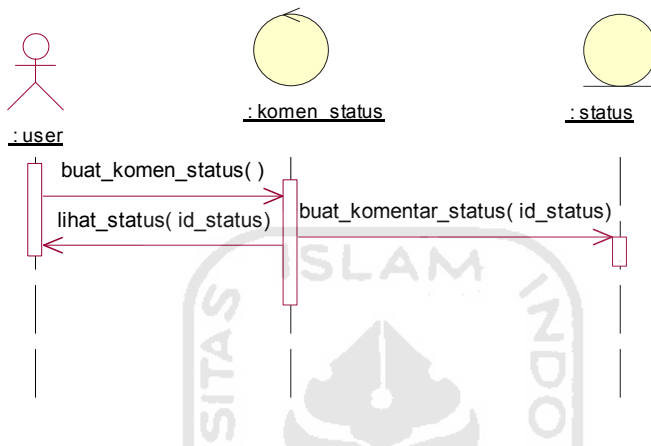

Gambar 3.6 Proses Komentar Status

5. Proses Topik

Proses ini terdiri dari buat topik dan edit topik. Untuk buat topik *user* mengirimkan ke basis data topik. Dan untuk edit topik *user* mengambil dari basis data topik kemudaian mengubahnya dan mengirimkannya lagi ke basis data topik *Sequence diagram* topik terdapat pada gambar 3.7

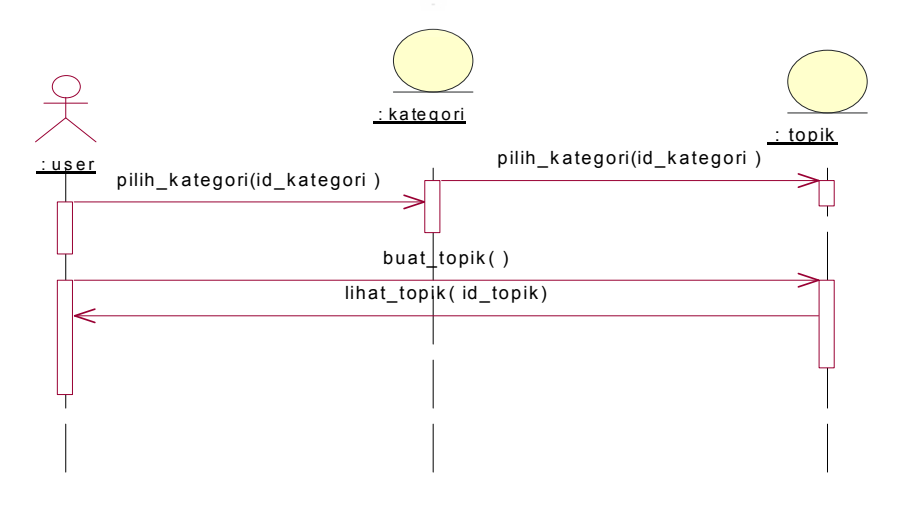

Gambar 3.7 Proses Topik

6. Proses Group

Proses buat group ini dilakukan oleh *user* yang memiliki tingkat master dan professor. Proses ini terdiri dari dua proses. Proses yang pertama proses buat group. Proses buat group akan disimpan di basisi data group. Proses yang kedua adalah proses edit\_group. Proses edit group dilakukan dengan cara mengambil group yang sudah ada di dalam basis data group. Yang kemudian akan diubah dan dikirim kembali ke dalam basis data group. *Sequence diagram* Group terdapat pada gambar 3.8.

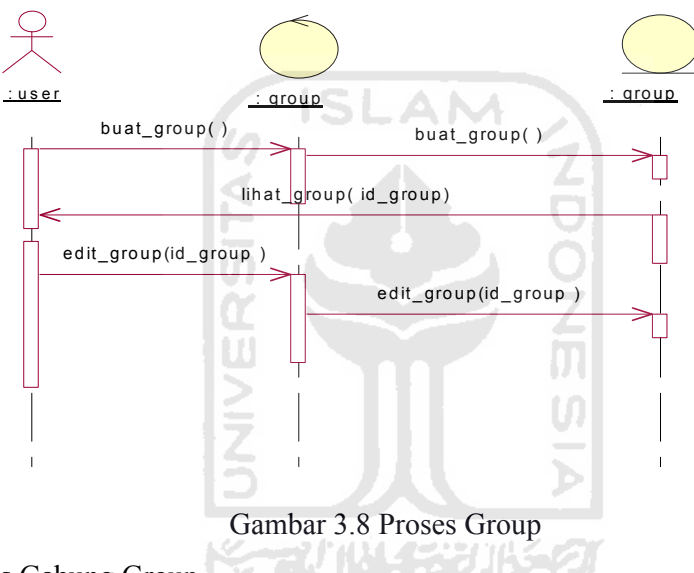

7. Proses Gabung Group

Proses ini dilakukan oleh *user*. Proses ini dilakukan untuk bergabung dengan sebuah group dengan cara mengirimkan data *user* ke dalam basis data anggota group. Didalam basis data anggota group akan mengirimkan data ke basis data group. *Squence diagram* gabung group bisa dilihat pada gambar 3.9

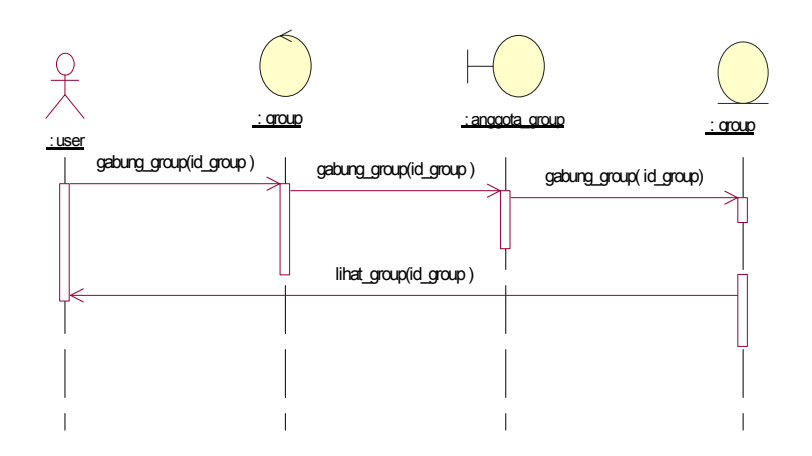

Gambar 3.9 Proses Gabung Group

SLAM

## 8. Proses Berita

Proses ini dilakukan oleh *admin* maupun *user*. *User* yang bisa melakukan proses ini adalah *user* yang memiliki tingkat professor. Proses ini terdiri dari buat berita, edit berita, dan hapus berita. Buat berita dilakukan dengan cara mengirimkan kedalam basis data berita. Untuk edit\_berita dilakukan dengan cara memanggil berita dari basis data berita yang kemudian diubah dan dikirim kembali ke basis data berita. Sedangkan untuk hapus berita, berita dipanggil dari basis data berita kemudian dilakukan proses hapus\_berita. *Squence diagram* dari berita bisa dilihat pada gambar 3.10

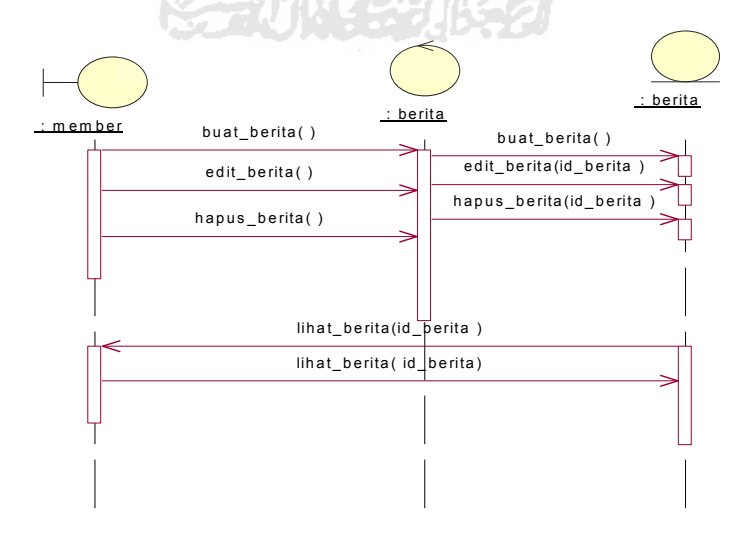

Gambar 3. 10 Proses Berita

9. Proses Soal Quis

Proses ini dilakuka oleh baik *admin* dan *user*. Untuk melakukan proses ini seorang *user* harus berada ditingkat diatas tingkat dasar. Proses ini terdiri dari pembuatan soal quis, edit, hapus, dan tes. Untuk proses tes hanya dilakukan oleh *user* kecuali *user* yang berada ditingkat professor. pembuatan soal quis dilakukan dengan cara mengirimkan data yang kemudian akan disimpan dalam basis data soal\_quis. Edit soal dilakukan dengan cara mengubah data yang sudah ada pada basis data soal\_quis. Hapus soal dilakukan dengan cara penghapusan data pada basis data soal quis. Proses ini hanya bisa dilakukan oleh *admin* dan *user* yang berada di tingkat professor. Untuk Proses tes dilakukan dengan cara mengambil dari basis data soal\_quis, kemudian nilai tersebut diproses dan hasilnya dikirim ke basis data *member*. *Squence diagram*dari soal quis bisa dilihat pada gambar 3.11

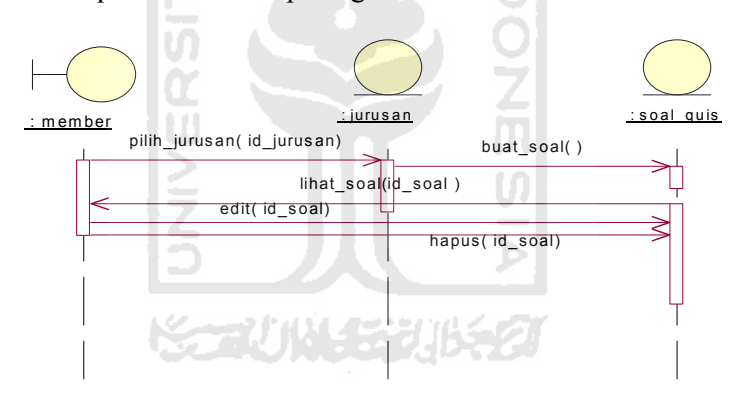

Gambar 3. 11 Proses Soal Quis

10. Proses Pesan

Proses pesan dilakukan dengan cara mengirimkan pesan kedalam basis data pesan. Yang kemudian akan ditampilkan ke *user* yang dituju, dengan cara memanggil dari bsais data pesan. *Squence diagram* pesan bisa dilihat pada gambar 3.12

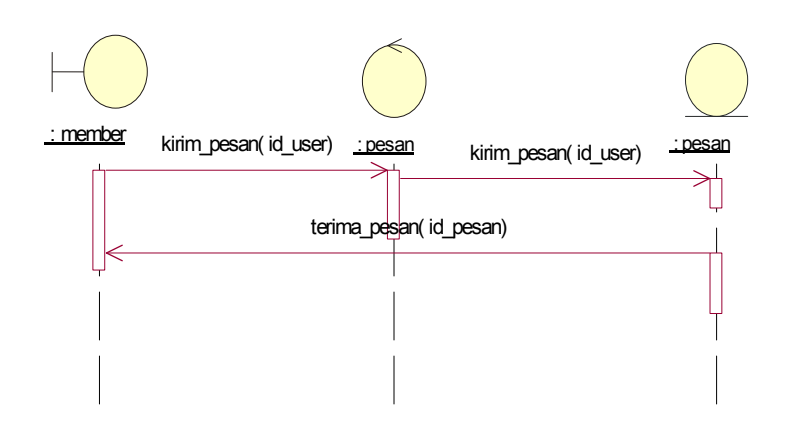

Gambar 3. 12 Proses Pesan

11. Proses Teman

Proses teman dilakukan dengan cara mengirimkan permintaan kepada seorang *user* yang akan disimpan dalam basis data teman. Yang kemudian dilakukan konfirmasi permintaan pertemanan dan mengirimkan data ke basis data teman. *Squence diagram* teman bisa dilihat pada gambar 3.13

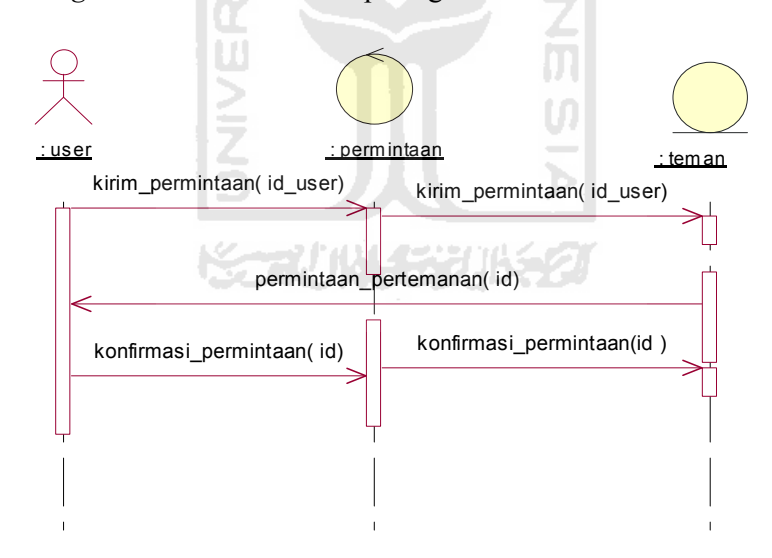

Gambar 3. 13 Proses Teman

12. Proses Naik Kelas

Proses naik kelas dimulai dari seorang *user* memenuhi persyaratan untuk mengikuti tes naik kelas. Setelah memenuhi syarat *user* mengambil soal dari basis data soal\_quis yang kemudian ditampilkan dan dikerjakan. Setelah selesai dikirim lagi ke basis data soal\_quis untuk pengecekan benar atau salah

soal yang dikerjakan. Dan dikembalikan lagi ke *user* berupa nilai yang diperoleh. *Squence diagram* dari proses naik kelas bisa dilihat pada gambar 3.14

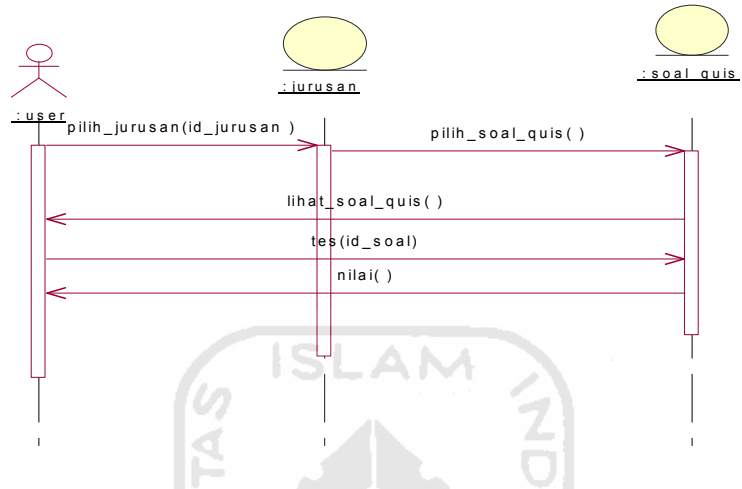

Gambar 3. 14 Proses Naik Kelas

## **3.3.4 Perancangan Tabel Basis Data**

Perancangan basis data merupakan proses pembangunan sistem yang meliputi perancangan struktur tabel dan perancangan relasi antar tabel.

#### **3.3.4.1 Struktur Tabel**

Tabel yang digunakan untuk membangun Website *Social network* Pendidikan adalah tabel pengguna, tabel proyek pengguna, tabel tugas, tabel pesan, tabel agenda, tabel proyek, dan tabel status. Penjelasan tentang tabel tersebut adalah

## *a.* Tabel *Member*

Tabel *member* digunakan untuk menyimpan informasi data *member*

| <b>Field</b> | Type           | Keterangan  |
|--------------|----------------|-------------|
| id user      | int(5)         | Primary key |
| username     | Varchar $(20)$ |             |
| password     | Varchar $(20)$ |             |

Tabel 3. Tabel *Member*

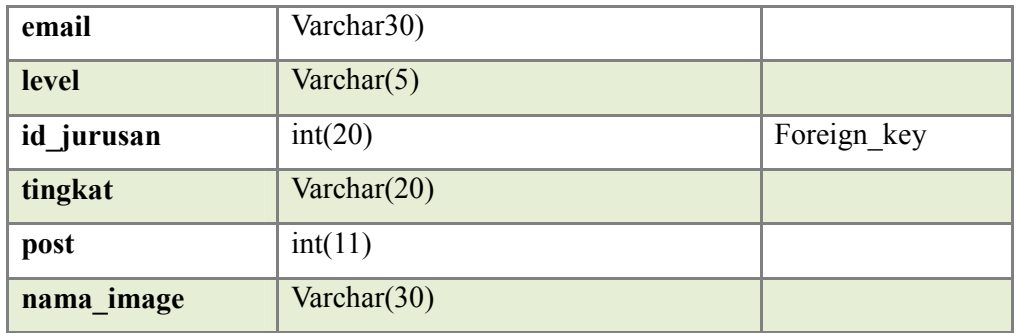

# b. Table Jurusan

Table status digunakan untuk menyimpan status dari *member*

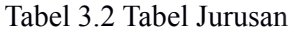

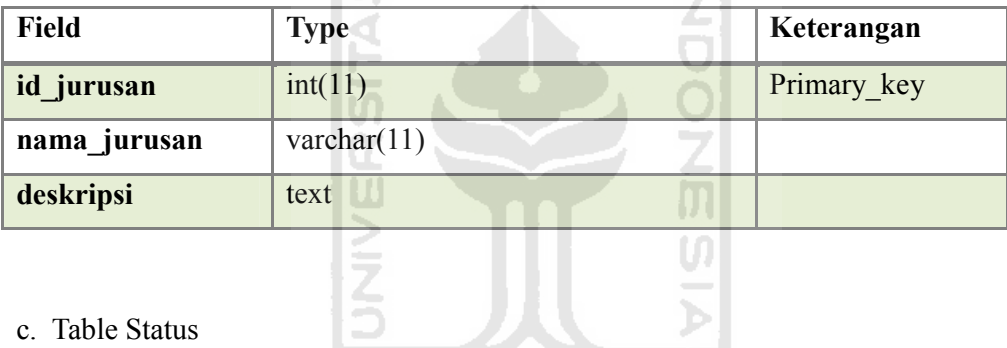

Ы

c. Table Status

Table status digunakan untuk menyimpan status dari *member*

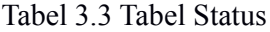

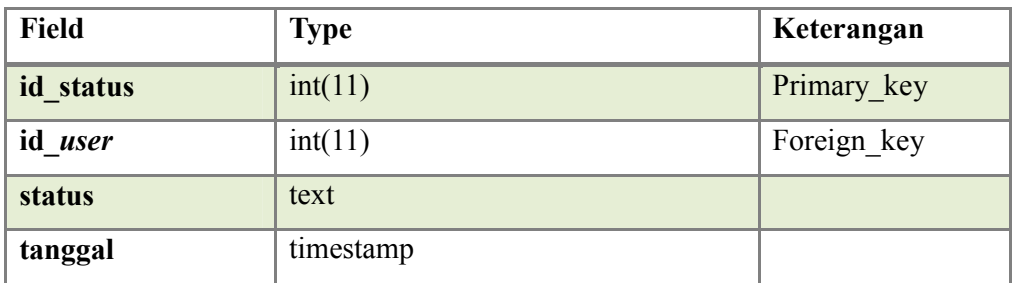

d. Table komentar\_status

Table komentar status digunakan untuk menyimpan komentar untuk status dari *member*

Tabel 3.4 Tabel Komen\_status

| <b>Field</b>    | <b>Type</b> | Keterangan  |
|-----------------|-------------|-------------|
| Id komen status | int(11)     | Primary key |
| id_status       | int(11)     | Foreign_key |
| id user         | int(11)     | Foreign key |
| komen status    | text        |             |
| tanggal         | timestamp   |             |

e. Table Kategori

Table kategori digunakan untuk menyimpan kategori

Tabel 3.5 Tabel Kategori

| Field          | <b>Type</b>    | Keterangan  |
|----------------|----------------|-------------|
| id_kategori    | int(5)         | Primary_key |
| kategori       | varchar $(11)$ |             |
| deskripsi      | text           |             |
| f. Table Topik |                |             |

Table topik digunakan untuk menyimpan topik dari *member*

# Tabel 3.6 Tabel Topik

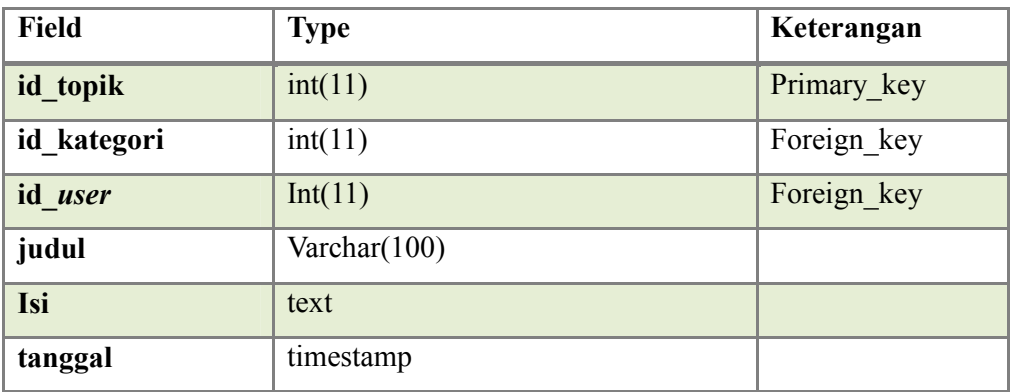

g. Table Komentar

Table komentar digunakan untuk menyimpan komentar untuk topik dari *member*

Tabel 3.7 Tabel Komentar

| <b>Field</b> | <b>Type</b> | Keterangan  |
|--------------|-------------|-------------|
| id komentar  | int(11)     | Primary key |
| Id_topik     | int(11)     | Foreign_key |
| id user      | int(11)     | Foreign_key |
| komentar     | text        |             |
| tanggal      | timestamp   |             |

h. Table Group

Table group digunakan untuk menyimpan group yang dibuat oleh *member*

ki

Z,

```
Tabel 3.8 Tabel Group
```
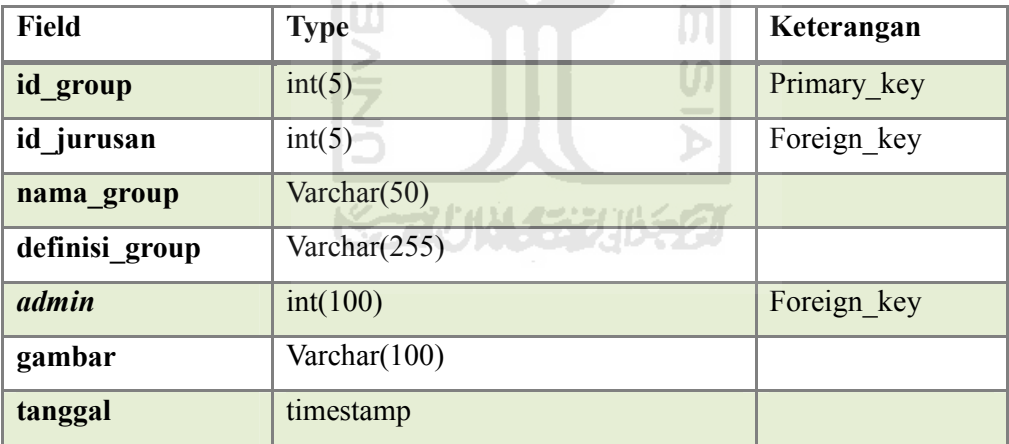

i. Table Status\_group

Table status\_group digunakan untuk menyimpan status yang ada didalam sebuah group yang dibuat oleh *member*

Tabel 3.9 Tabel Status\_group

| <b>Field</b>    | <b>Type</b> | Keterangan  |
|-----------------|-------------|-------------|
| id_status_group | int(11)     | Primary key |

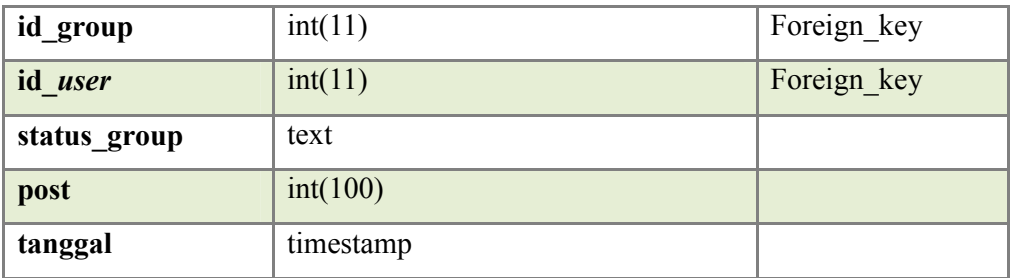

# j. Table Komen\_group

Table komeen\_group digunakan untuk menyimpan komentar dari status yang ditulis didalam sebuah group.

Tabel 3.10 Tabel Komen\_group

| <b>Field</b>    | <b>Type</b> | Keterangan  |
|-----------------|-------------|-------------|
| id_komen_group  | int(11)     | Primary_key |
| id_status_group | int(11)     | Foreign key |
| id user         | int(11)     | Foreign_key |
| komen_group     | text        |             |
| tanggal         | timestamp   |             |
|                 |             |             |

k. Table Anggota\_group

Table anggota\_group digunakan untuk menyimpan anggota dari sebuah group

Tabel 3.11 Tabel Anggota\_group

| Field      | Type    | Keterangan  |
|------------|---------|-------------|
| id group   | int(11) | Primary key |
| id_anggota | Int(11) | Foreign_key |

l. Table berita

Table berita digunakan untuk menyimpan berita dari *member*

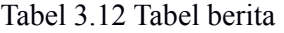

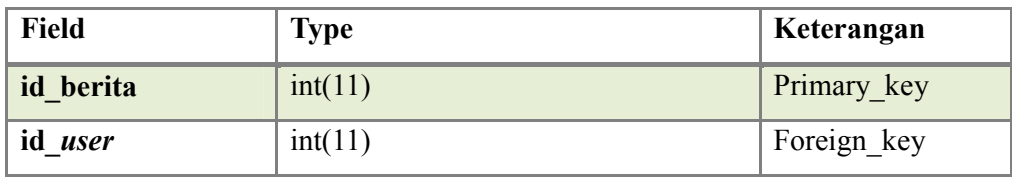

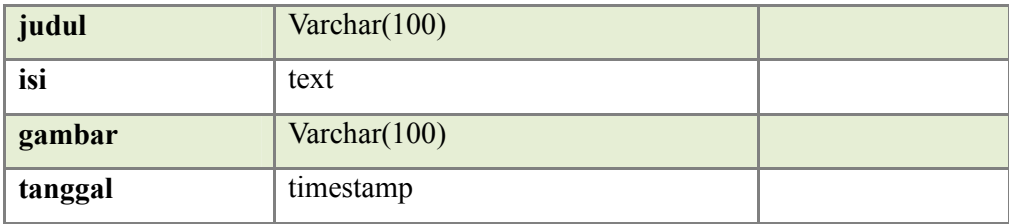

m.Table teman

Table teman digunakan untuk menyimpan data dari teman

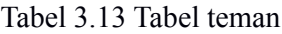

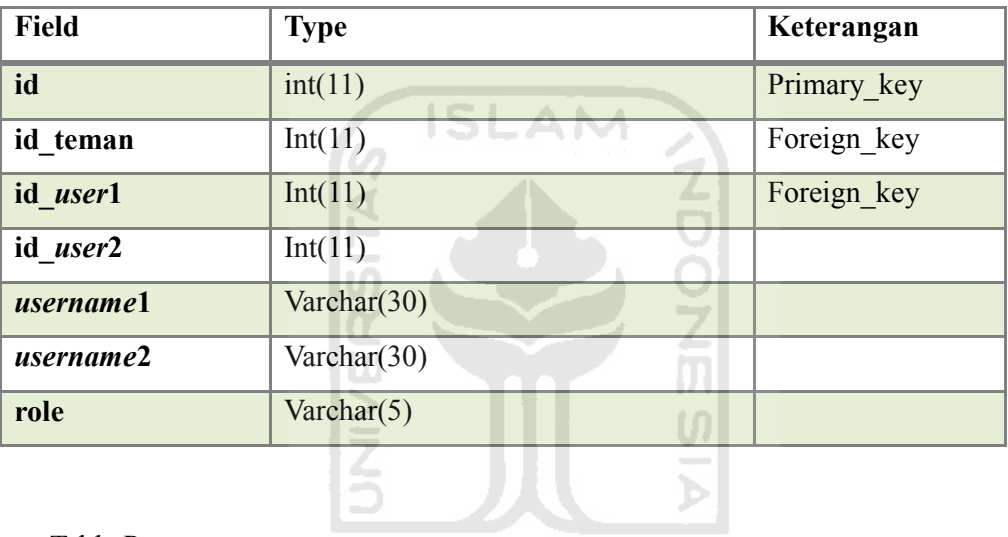

**KOZUNA SEBURES** 

n. Table Pesan

Table pesan digunakan untuk menyimpan pesan dari *member*

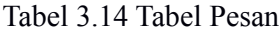

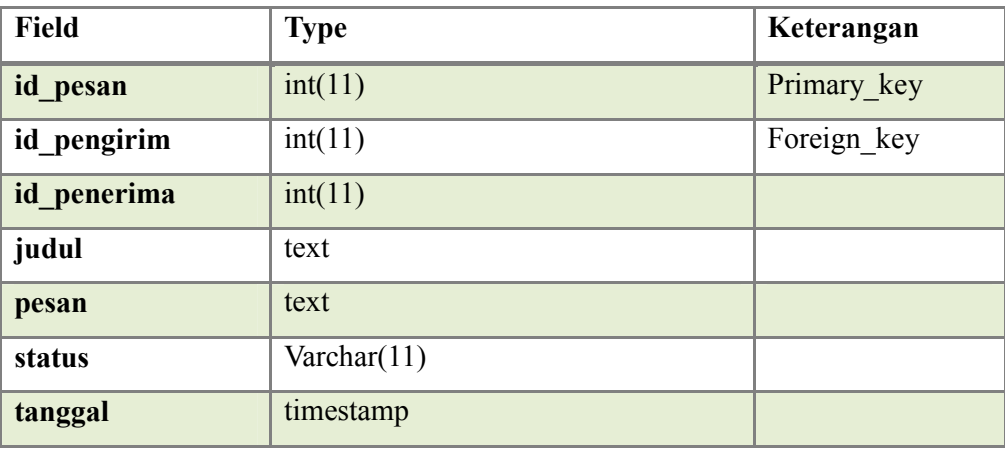

o. Table Soal\_quis

Table soal\_quis digunakan untuk menyimpan soal untuk quis yang dibuat oleh *member*

| <b>Field</b>       | <b>Type</b>    | Keterangan  |
|--------------------|----------------|-------------|
| id_soal            | int(11)        | Primary_key |
| id jurusan         | int(11)        | Foreign key |
| id_user            | int(11)        | Foreign key |
| tingkat_soal       | Varchar $(11)$ |             |
| pertanyaan         | text           |             |
| pil_a              | text           |             |
| pil_b              | text           |             |
| pil_c              | text           |             |
| pil_d              | text           |             |
| jawaban            | enum(A,B,C,D)  |             |
| Tabel Filter<br>p. | U.             |             |

Tabel 3.15 Tabel Soal\_quis

Tabel filter digunakan untuk menyimpan kata-kata yang dianggap tidak panytas digunakan pada socian network pendidikan.

Tabel 3.16 Tabel Filter

| <b>Field</b> | Type            | Keterangan  |
|--------------|-----------------|-------------|
| id filter    | int(11)         | Primary key |
| filter       | Varchar $(100)$ |             |

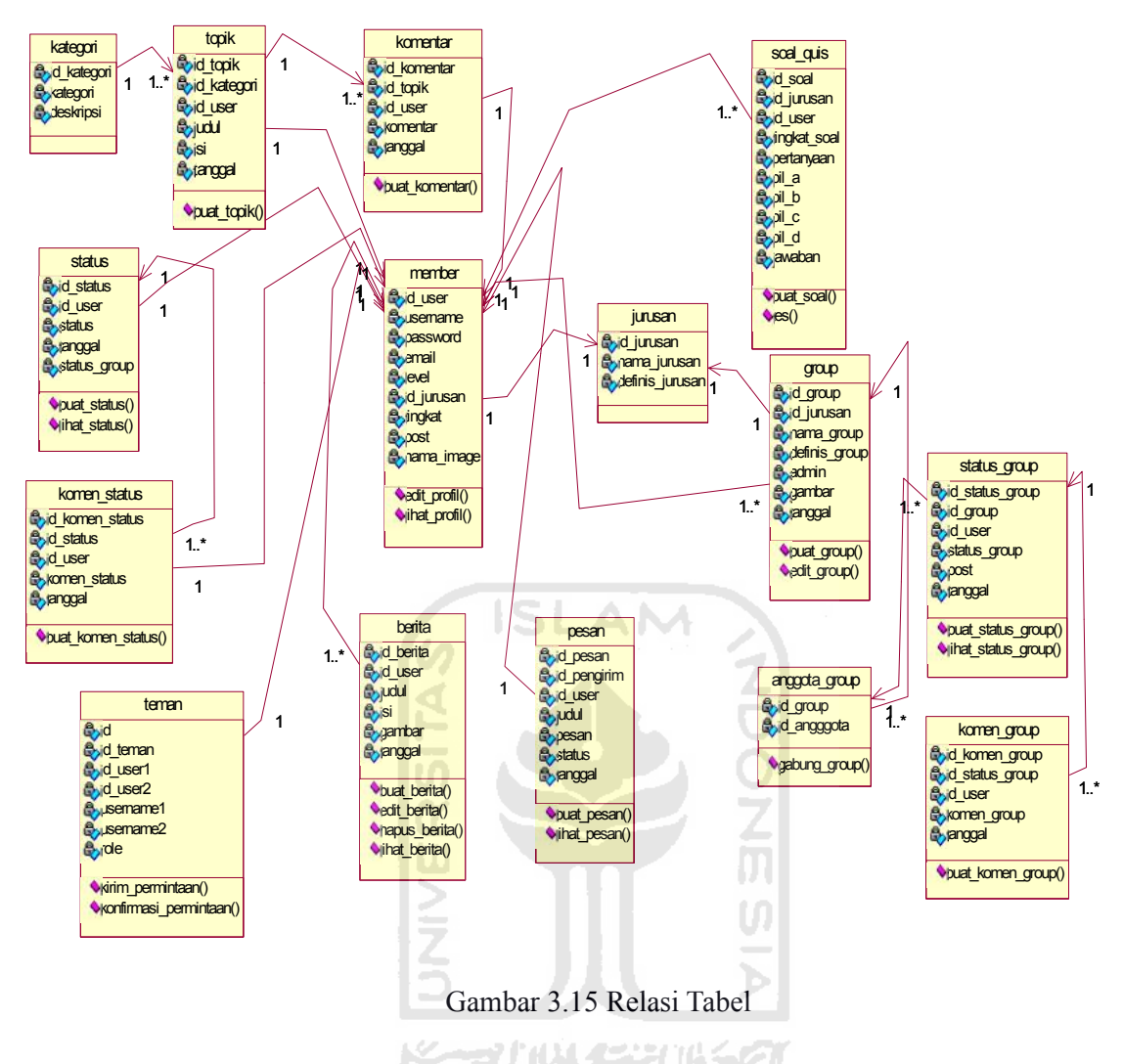

# **3.3.5 Halaman Antarmuka**

Rancangan antarmuka dari Website *Social network* Pendidikan dibuat dengan sederhana agar mempermudah pengguna dalam menggunakan Aplikasi Manajemen Proyek ini. Perancangan antarmuka tersebut dibedakan menjadi 9 halaman, masing-masing adalah:

a. Halaman Beranda

Halaman index adalah halaman untuk pertama kali seorang *member* mengakses jejaring sosial pendidikan. Halaman ini berisi form untuk login dan untuk regristrasi. Halaman beranda dapat dilihat pada gambar 3.16

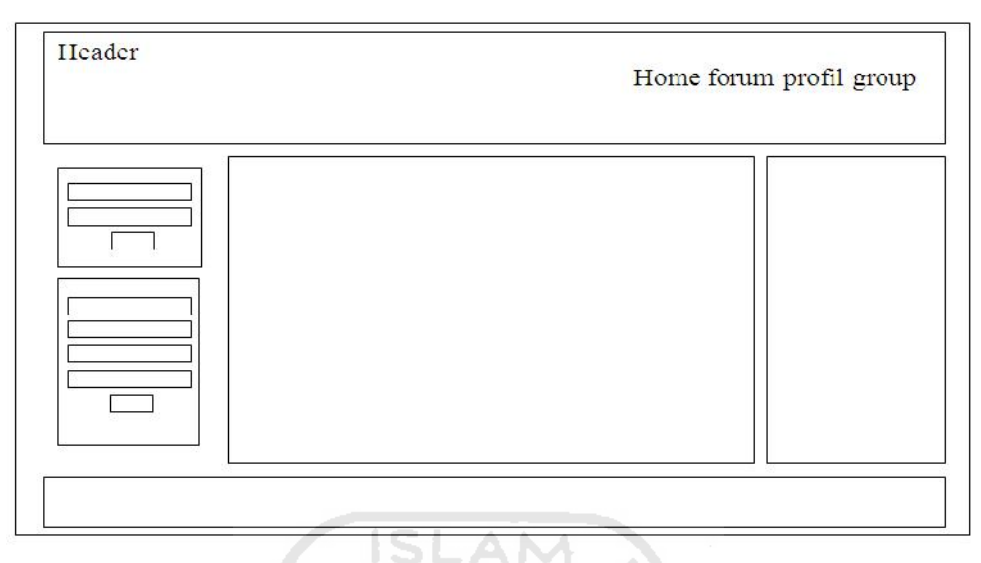

Gambar 3.16 Halaman Beranda

⋖

b. Halaman *Home*

Halaman *home* adalah halaman dimana setelah seoarang *member* berhasil masuk kedalam jejaring sosial pendidikan. Dengan memasukan *username* dan *password*. Halaman ini berisikan berita terbaru dan status-status dari *user* yang telah menjadi teman. Halaman *home* dapat dilihat pada gamabr 3.17.

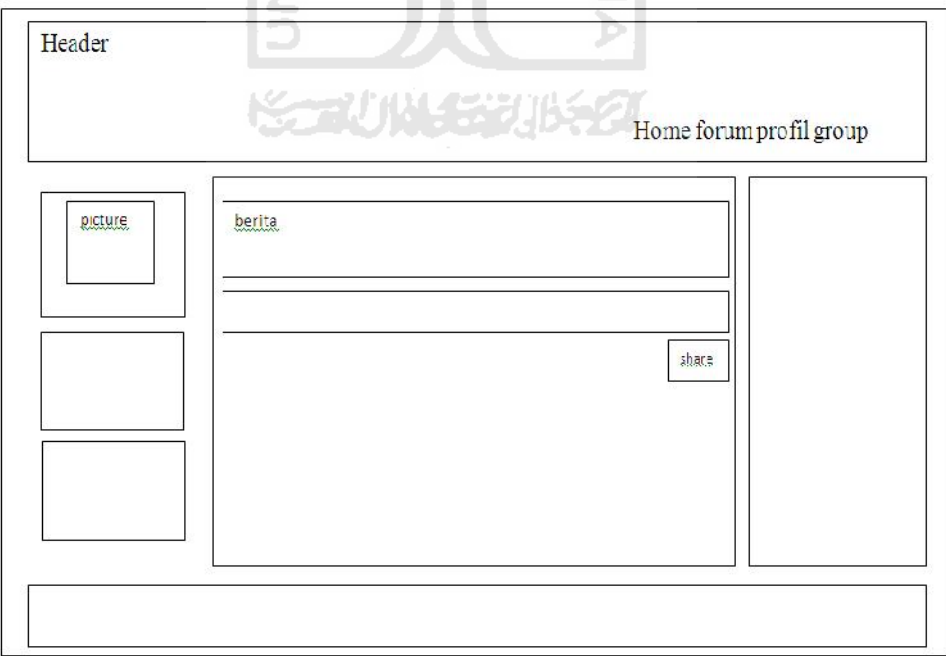

Gambar 3.17 Halaman *Home*

c. Halaman Forum

Halaman ini berisi daftar kategori pada forum. Kategori dibuat oleh *admin* yang kemudian akan dipilih *user* untuk memulai maupin mengikuti forum menurut kategori yang dipilih. Halaman forum dapa dilihat pada gambar 3.18

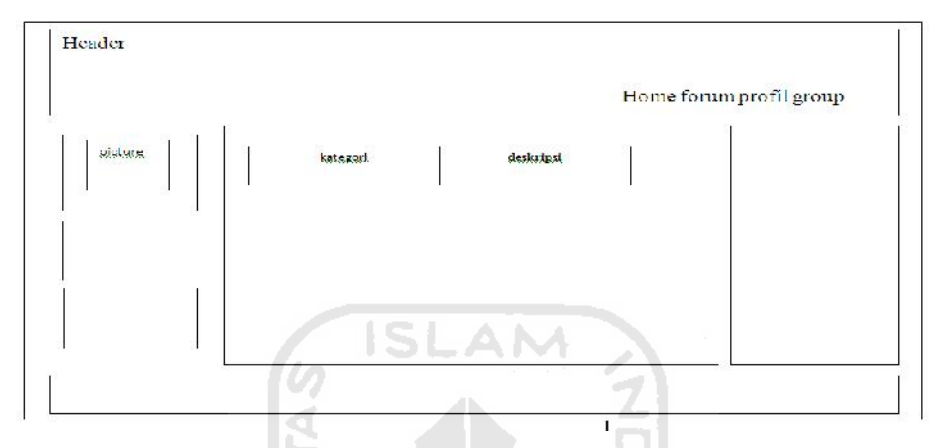

Gambar 3.18 HalamanForum

d. Halaman Profil

Halaman ini adalah halaman untuk menampilkan informasi dari seorang *user*. Halaman ini berisikan informasi dair *user* yang ingin dilihat. Informasi yang ditampilkan berupa *username*, email, nama, dan foto profil. Dihalaman ini *user* bisa mengubah informasi dirinya sendiri yang akan ditampilkan keluar. Halaman profil dapat dilihat pada gambar 3.19

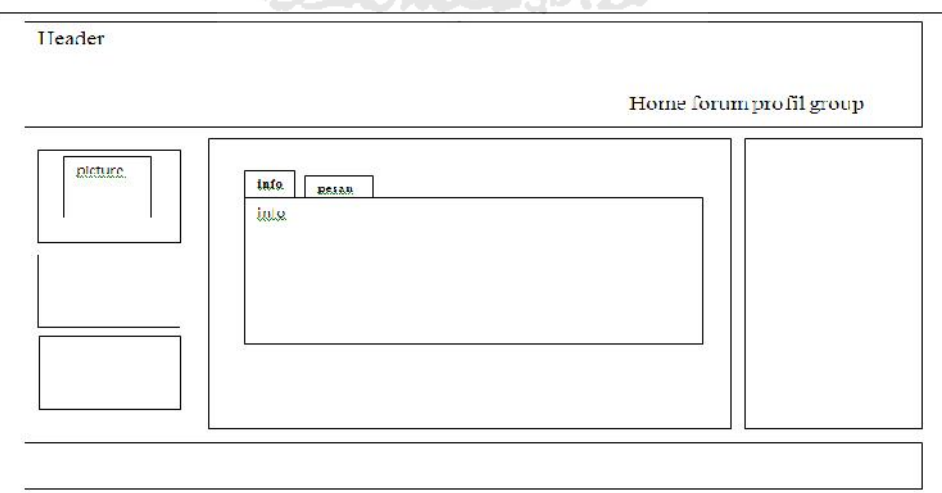

Gambar 3.19 Halaman Profil

e. Halaman Pesan

Halaman pesan adalah halaman untuk melihat pesan masuk, mengecek pesan keluar dan menulis pesan. Halaman ini masih berada pada halaman profil. Halaman pesan dapat dilihat pada gambar 3.20

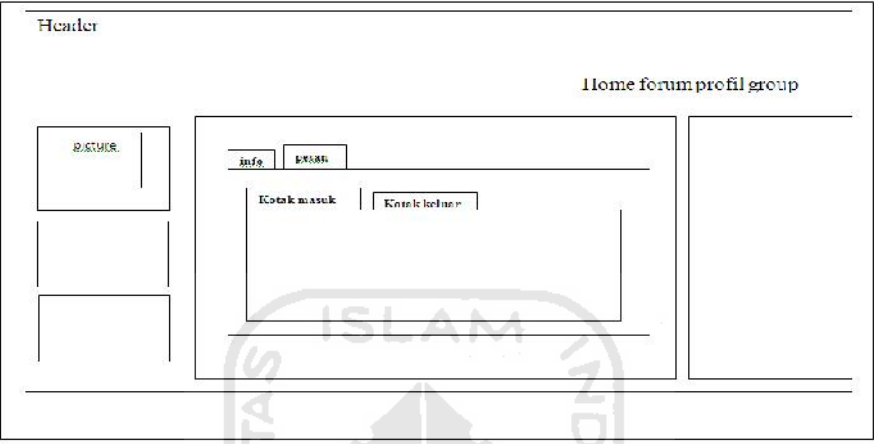

Gambar 3.20 Halaman Pesan

# f. Halaman Group

Halaman group adalah halaman untuk melihat dan memilih group yang sudah dibuat oleh *user* lain. Halaman ini berisi daftar-daftar group. Halaman group dapat dilihat pada gambar 3.21

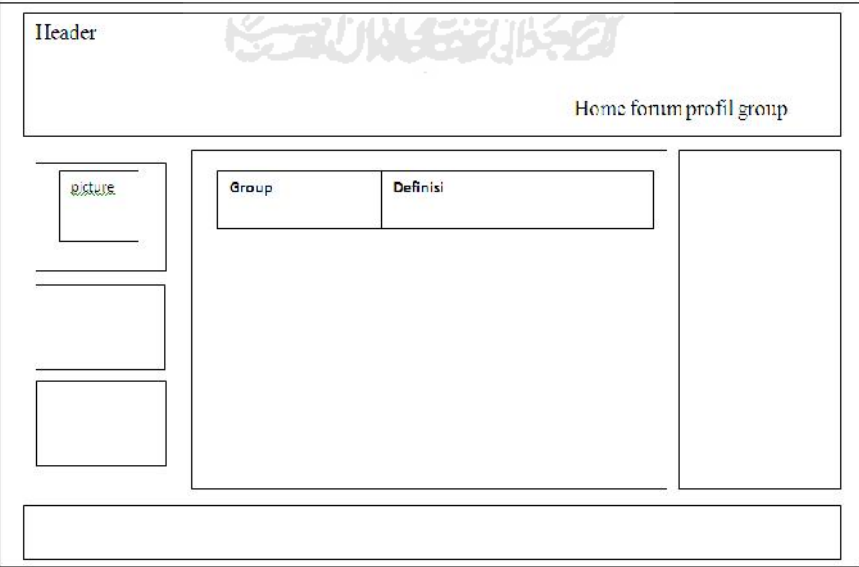

Gambar 3.21 Halaman Group

g. Halaman Lihat Group

Halaman lihat group adalah lanjutan dari group yang telah dipilih yang berada pada halaman group. Halaman ini berisi deskripsi group, anggota-anggota group, dan diskusi group yang berisi status-status dari anggota group. Halaman ini dapat dilihat pada gambar 3.22

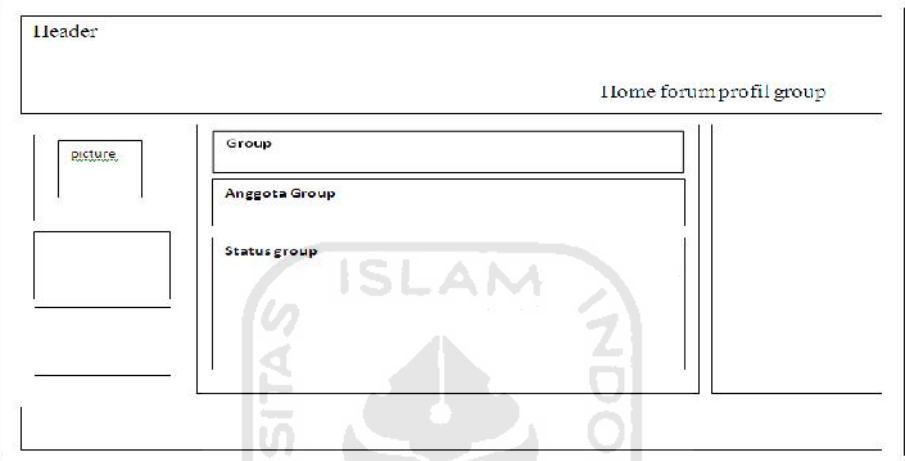

Gambar 3.22 Halaman Lihat Group

h. Halaman Naik Kelas

Halaman naik kelas adalah halaman untuk mengerjakan kuis. Kuis tersebut digunakan untuk syarat untuk naik kelas. Halaman ini berisikan soal-soal yang telah dibuat menurut jurusan dan tingkat dari seoran *user*. Halaman naik kelas dapat dilihat pada gambar 3.23

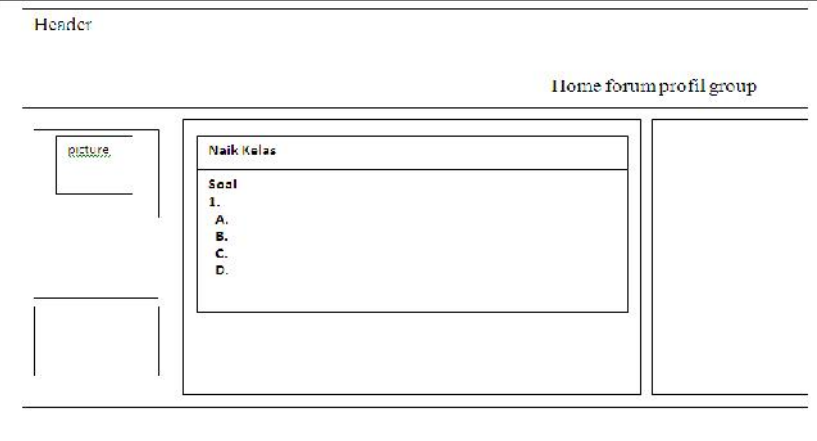

Gambar 3.23 Halaman Naik Kelas

i. Halaman Tambah Soal

Halaman tambah soal adalah halaman untuk menambah soal pada ujian naik kelas. Halaman ini berisikan form untuk mengisi soal pertanyaan, pilihan jawaban (A,B,C,D) dan jawaban yang benar. Halaman tambah soal dapat dilihat pada gambar 3.24

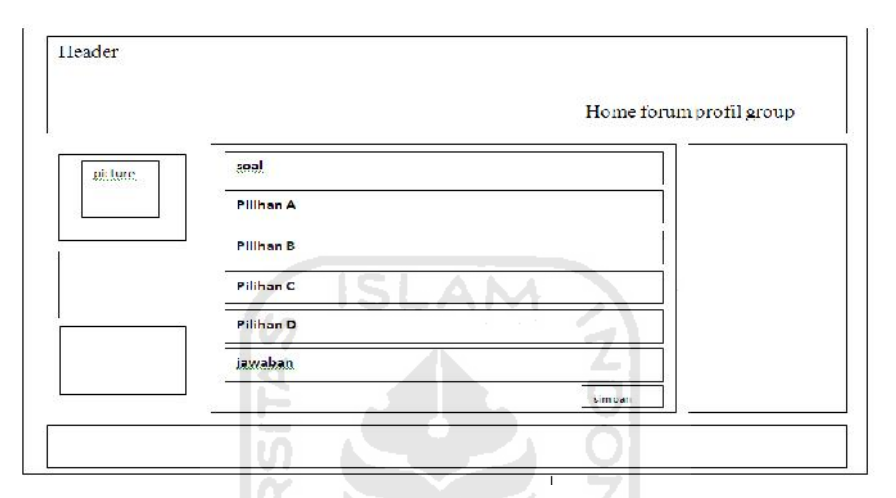

Gambar 3.24 Halaman Tambah Soal

j. Halaman Berita

Halaman berita digunakan untuk melihat berita yang sudah ditulis oleh *admin* maupun *user* yang berpangkat professor. Halaman ini berisi berita yang sudah dipilih. Untuk *admin* dan *user* berpangkat professor pada halaman ini juga terdapat form yang digunakan untuk mengubah berita yang sudah ditulisnya. Halaman berita dapat dilihat pada gambar 3.25

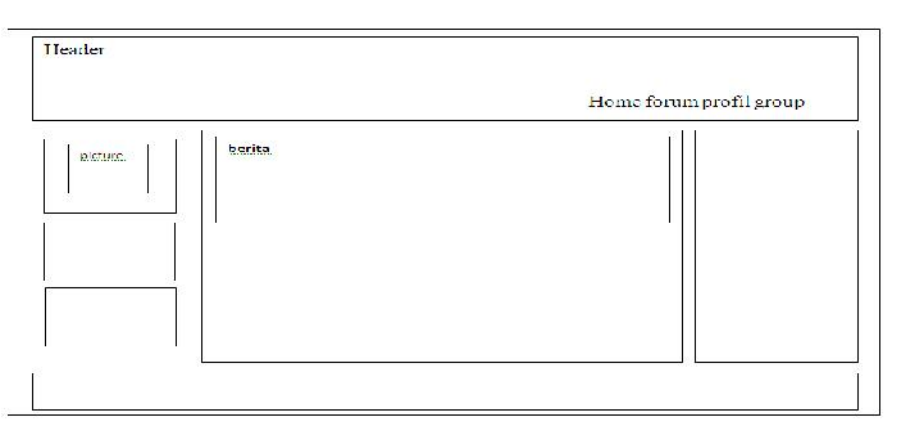

Gambar 3.24 Halaman Berita

k. Halaman Pengaturan Professor

Halaman pengaturan professor adalah halaman yang dikhususkan untuk *user* yang berpangkat professor. Halaman ini ini digunakan untuk membantu *admin* mengawasi dan mengontrol *user*-*user* yang menyimpang dengan cara *member*ikan laporan apabila terdapat *user* yang menyimpang. Halaman pengaturan professor dapat dilihat pada gambar 3.26

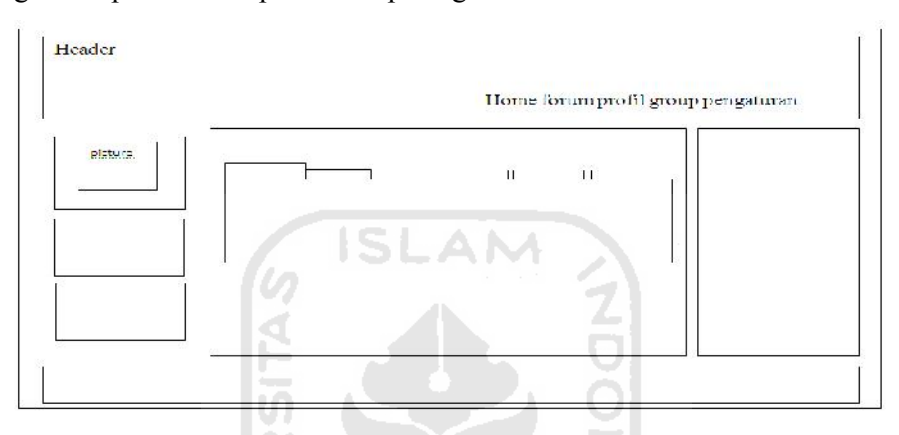

Gambar 3.26 Halaman Pengaturan Professor

*l.* Halaman Pengaturan *Admin*

Halaman pengaturan *admin* adalah halaman yang dikhususkan untuk *admin*. Halaman ini digunakan untuk mengatur, mengontrol berjalannya jejaring sosial pendidikan ini. Halama ini berisi daftar-daftar seperti *member*, status, topik, group, soal quis, berita. Seorang *admin* bisa menghapus dari daftardaftar tersebut. Halaman pengaturan *admin* dapat dilihat pada gambar 3.27

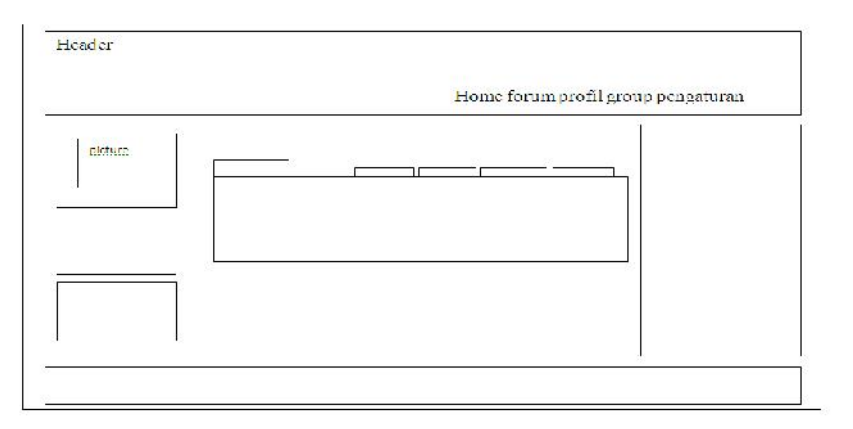

Gambar 3.27 Halaman Pengaturan *Admin*

## **4 BAB IV**

## **HASIL DAN PEMBAHASAN**

## **4.1 Implementasi Perangkat Lunak**

Implementasi adalah tahap yang menandakan sistem siap dioperasikan pada tahap yang sebenarnya, sehingga dapat diketahui apakah sistem yang telah dibuat sesuai dengan apa yang telah direncanakan. Implementasi ini menjelaskan tentang bagaimana sistem dan basis data bekerja, yaitu dengan *member*ikan tampilan dari *form* yang telah dibuat.

**ISLAM** 

## **4.1.1 Halaman Beranda**

Halaman ini merupakan halaman yang pertaman kali muncul ketika sistem dijalankan. Halaman ini terdapat form untuk login dan from untuk regristrasi. Pada halaman ini belum terdapat AJAX. Halaman ini dibuat dengan PHP, HTML, CSS. Halaman beranda adalah hasil implementasi dari desain pada gambar 3.15 di halaman 41.Halaman beranda dapat dilihat pada gambar 4.1

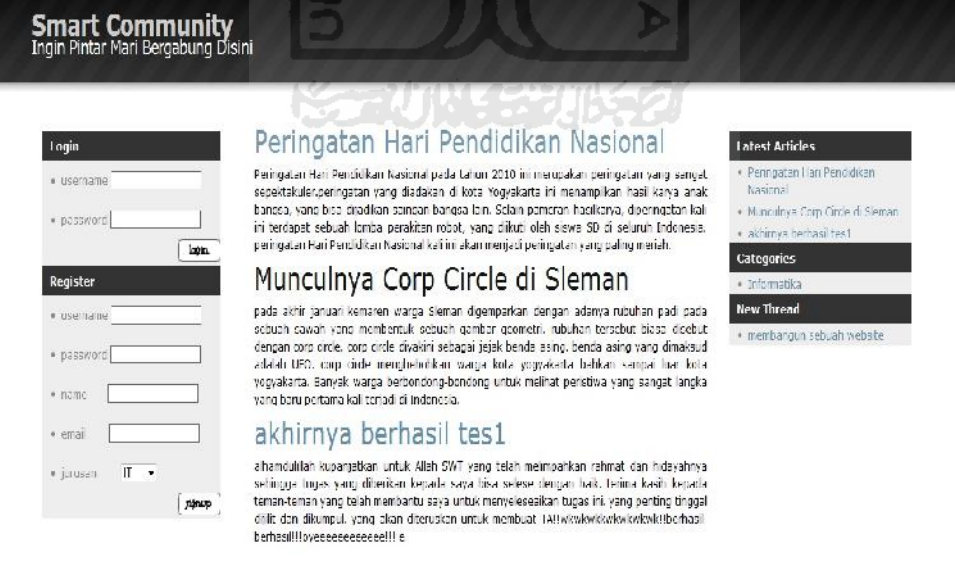

Gambar 4. Halaman Beranda

#### *4.1.2* **Halaman** *Home*

Halaman *home* adalah halaman setelah *user* berhasil melakukan login. Halaman ini terdapat berita terbaru dan status dari *user* yang telah menjadi teman. Aplikasi AJAX terdapat pada form untuk menulis status. Apabila member meulis status maka akan langsung tampil kedalam bagian untuk menampilkan statusnya tanpa harus mereload halaman ini. Halaman home adalah hasil dari implementasi rancangan halaman pada gambar 3.16 di halaman 41 pada Bab III. Halaman *home* dapat dilihat pada gambar 4.2

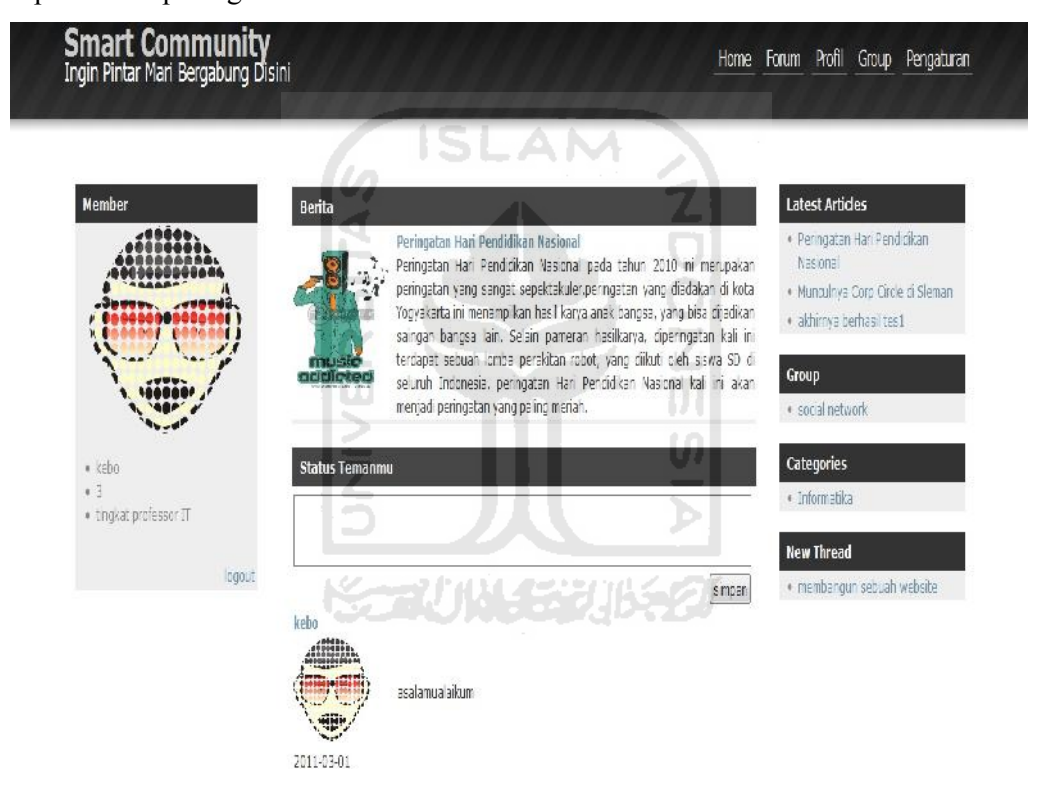

Gambar 4.2 Halaman *Home*

#### **4.1.3 Halaman Forum**

Halaman forum adalah halaman untuk menampilkan daftar kategori. Didalam kategori tersebut terdapat topik-topik yang akan menjadi bahan diskusi didalam froum. Rancangan awal dari halaman froum dapat dilihat pada gambar 3.17 di halaman 41. Dan halaman forum dapat dilihat pada gambar 4.3

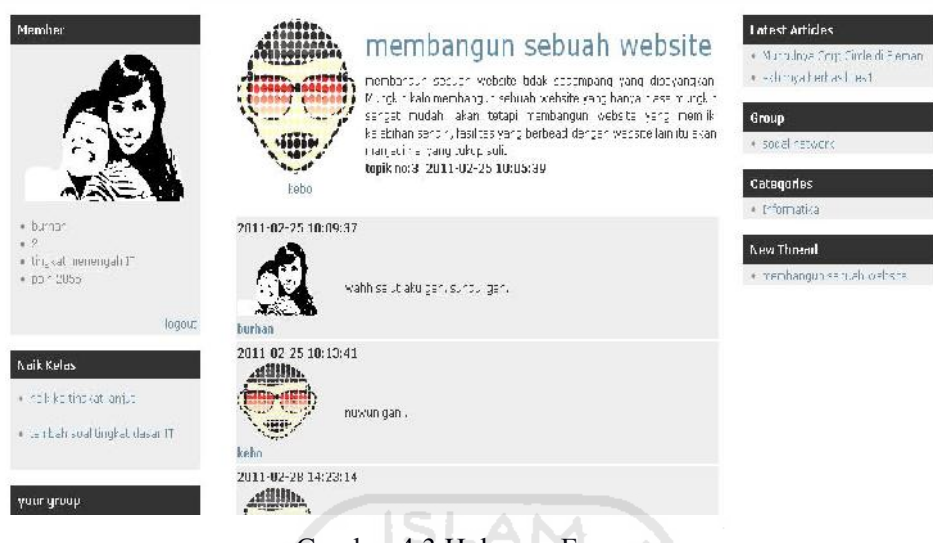

Gambar 4.3 Halaman Forum

# **4.1.4 Halaman Profil**

Halaman profil merupakan halaman untuk melihat info dari *user* dan menulis pesan untuk *user*. Halaman ini terdapat sebuah informasi dan form untuk menulis pesan kepada *user*. Halaman profil merupakan hasil implemantasi dari rancangan halaman pada gambar 3.18 di halaman 42. Halaman profil bisa dilihat pada gambar 4.4

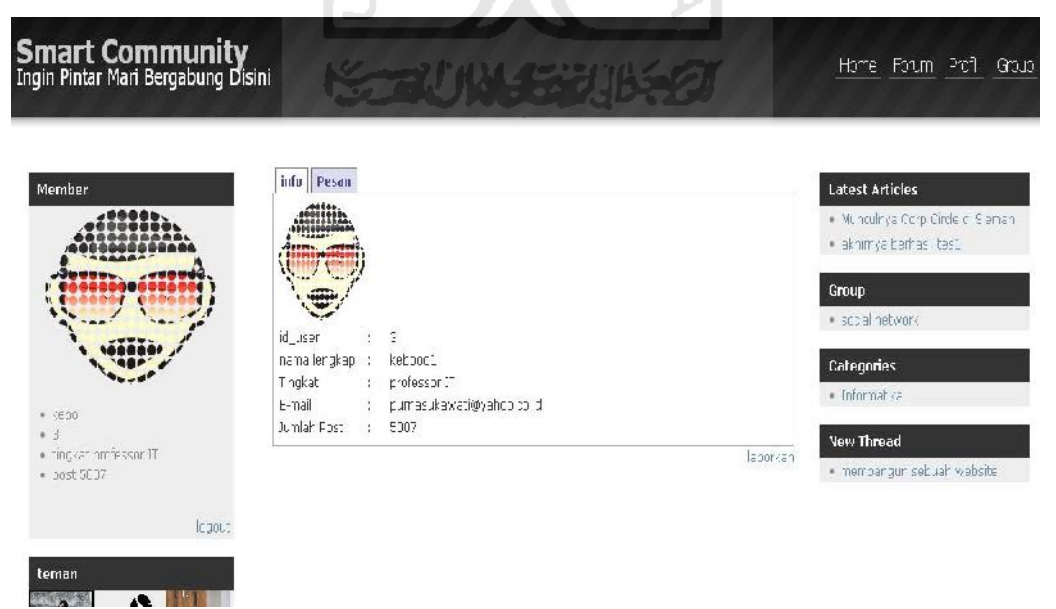

Gambar 4.4 Halaman Profil

#### **4.1.5 Halaman Pesan**

Halaman Pesan adalah halaman dimana seorang *member* bisa melihat pesan keluar dan pesan masuk. Aplikasi AJAX pada halamn ini adalah pada saat proses pengiriman pesan. Akan muncul pesan pemberitahuan kalau pesan sudah terkirim. Rancangan halaman pesan dapat dilihat pada gambar 3.29 di halaman 43. Dan halaman pesan merupakan implementasi dari rancangan pada gambar tersebut. Hasil dari implementasi pada gambar 3.19 dapat dilihat pada gambar 4.5.

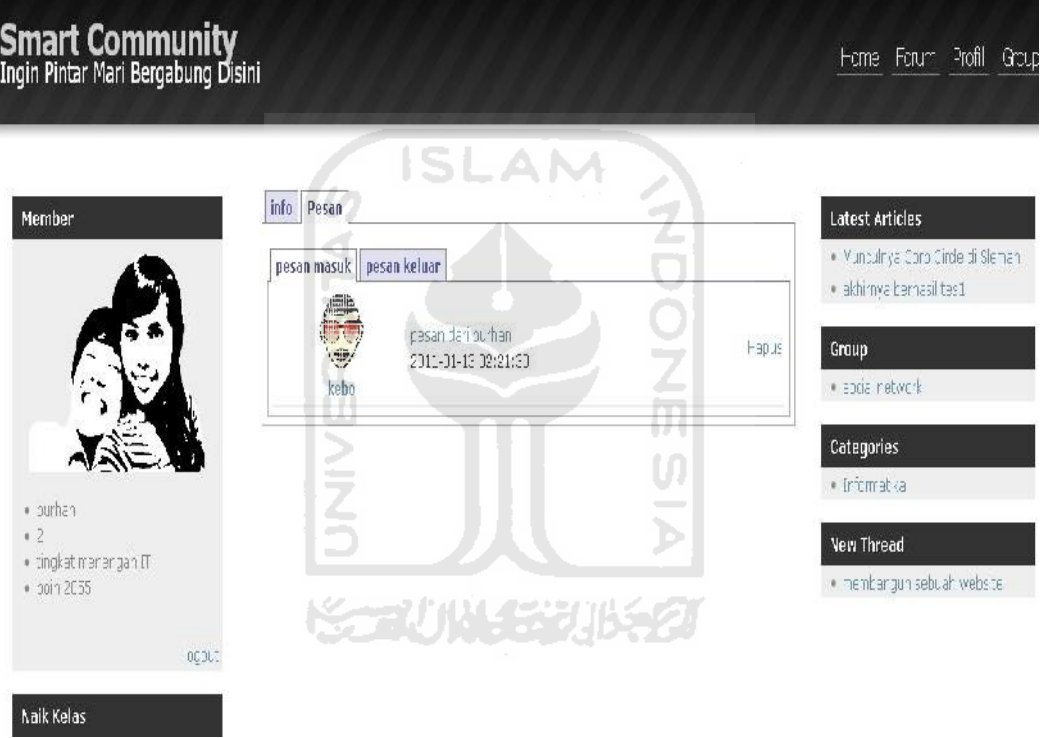

Gambar 4.5 Halaman Pesan

#### **4.1.6 Halaman Group**

Halaman group merupakan halaman untuk *member* melihat group yang sudah dibuat. Halaman ini terdapat sebuah daftar group yang berisikan nama, foto profil group, dan deskripsinya. Nama dan foto profil group menjadi link untuk memilih group. Halaman group ini adalah hasil implemantasi dari rancangan halaman pada gambar 3.20 di halaman 44. Halaman group dapat dilihat pada gambar 4.6

# **Smart Community**<br>Ingin Pintar Mari Bergabung Disini Forme Forum Profil Croup · Munculnya Corp turcle di Siema  $*$  althirnya herbasil tes .<br>מהגופה מפרט החפץ המפחה-החפשה מפליטה מה מהגופה שבלת המולד מודעת המ .<br>Group ng kesini  $\begin{array}{r} * & \text{Our} \text{var} \\ * & 2 \end{array}$  $\begin{array}{ll} \ast\text{ ring}\wr\pi\gamma\text{ mergergah } \text{IT}\\ \ast\text{ pour } 2055 \end{array}$ mentione an eatie ah wabsite Naik Kelas

Gambar 4.6 Halaman Group

SLAM

# **4.1.7 Halaman Lihat Group**

Halaman lihat group merupakan halaman untuk melihat group yang sudah dipilih didalam halaman group. Didalam halaman ini terdapat informasi group, anggota group dan status group yang telah ditulis oleh anggota group. Pada halaman lihat group aplikasi AJAX terdapat pada form tulis status group. Apabila seorang user menuliskan status group maka akan secara langsung tampil ke dalam bagian untuk menampilkan status yang ditulisnya. Bagian untuk menampilkan hasil tulisan statusnya berada dibawah form tulis status group. Halaman lihat group merupakan hasil dari implementasi pada gambar 3.21 di halaman 45. Halaman lihat group dapat dilihat pada gambar 4.7

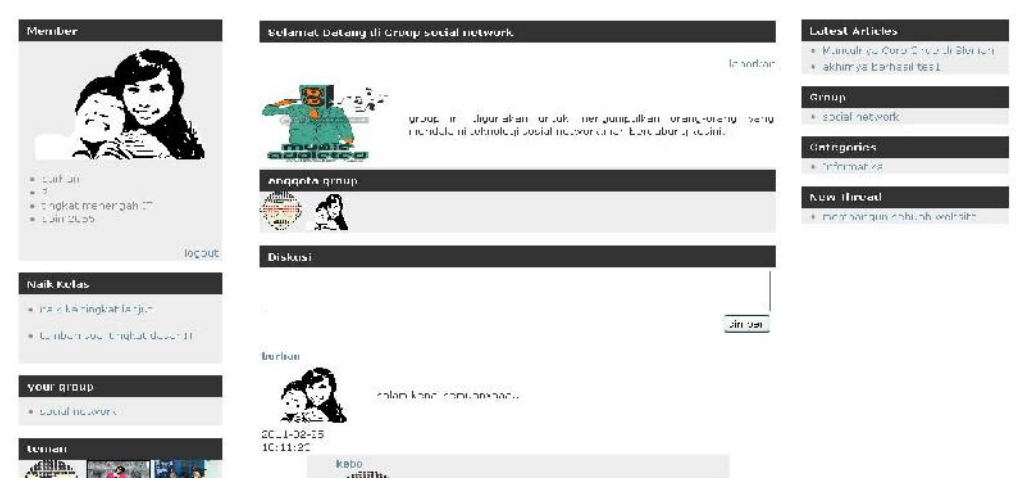

Gambar 4.7 Halaman Lihat Group

#### **4.1.8 Halaman Naik Kelas**

Halaman naik kelas merupakan halaman untuk *user* yang ingin melakukan tes atau ujian naik kelas. Didalam halaman ini terdapat soal ujian yang sudah dibuat menurut jurusan dan tingkatnya masing-masing. Aplikasi AJAX yang terdapat pada halam ini pada saat proses quis atau tes naik kelas dimulai. Dengan menekan tombol mulai, maka user mengirimkan data berupa tingkat dan jurusan dari member yang akan melakukan tes naik kelas. Stelah berhasil dikirim maka akan tampil soal sesuai dengan jurusan dan tingkatnya. Halaman naik kelas merupakan hasil implementasi pada gambar 3.22 di halaman 45. Halaman naik kelas dapat dilihat pada gamabr 4.8

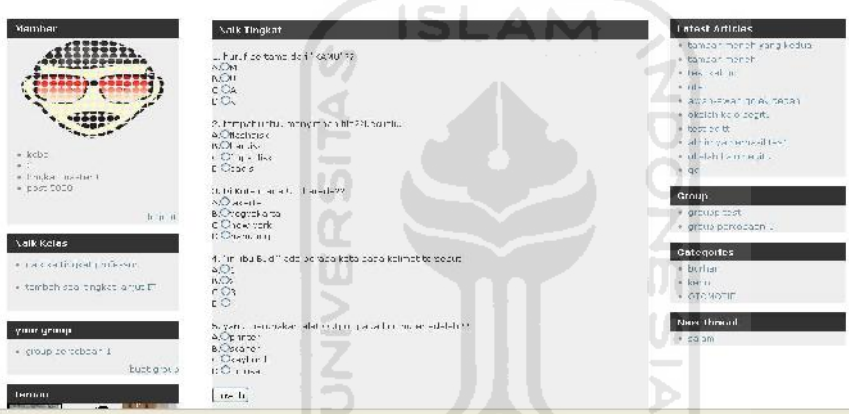

Gambar 4.8 Halaman Naik Kelas

#### **4.1.9 Halaman Tambah Soal**

Halaman tambah soal merupakan halaman untuk menambahkan soal didalam soal ujian naik kelas menurut jaurusan dan tingkatnya masing-masing. Halaman ini berisi from untuk membuat soal. Terdiri dari pertanyaan, soal, pilihan A, pilihan B, pilihan C, pilihan D, dan jawaban. Aplikasi AJAX terdapat pada saat proses penambahan soal. Apabila soal berhasil dibuat maka akan langsung tampil dibawah form tambah soal. Aplikasi AJAX juga terdapat pada saat pengubahan soal quis. Pada saat proses pengubahan soal quis berhasil dilakukan maka akan muncul soal yang telah dibuat kebawah form tambah soal. Halaman tambah soal merupakan hasil implementasi dari rancangan halaman antarmuka pada gambar 3.23 di halaman 46. Halaman tambah soal dapat dilihata pada gambar 4.9

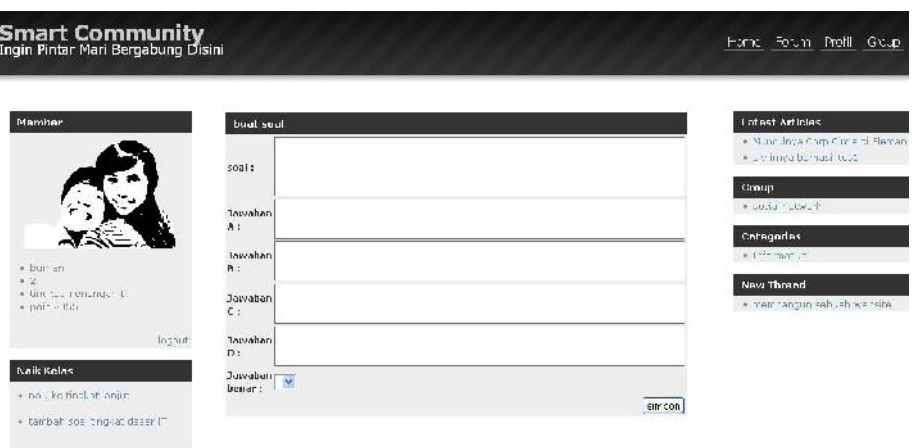

Gambar 4.9 Halaman Tambah Soal

AM

SĿ

# **4.1.10 Halaman Berita**

Halaman berita merupakan halaman yang digunakan oleh *member* untuk membaca berita yang sudah dipilih didalam list berita. Halaman ini berisi judul, foto, dan isi berita tersebut. Apabila *user* yang membuat berita tersebut mengakses halaman ini. Maka terdapat sebuah link dibawah isi berita untuk mengubah berita. Aplikasi AJAX terdapat pada saat pengubahan berita. Proses ini hanya bisa dilakukan oleh admin dan user yang bertingkat professor. Halaman berita merupakan hasil implementasi rancangan halaman antarmuka halaman berita. Rancangan halaman antarmuka berita dapat dilihat pada gambar 3.24 di halaman 47. Halaman berita dapat dilihat pada gambar 4.10

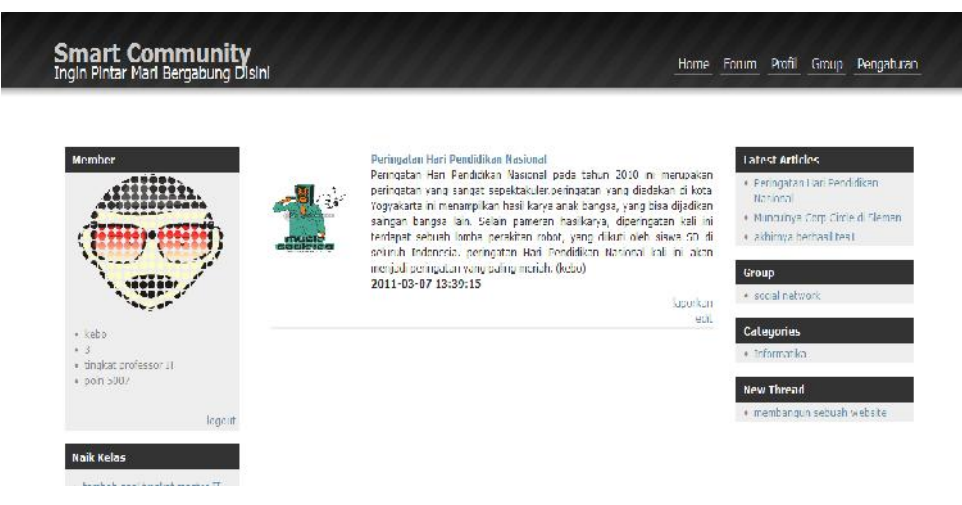

Gambar 4.10 Halaman Berita

#### **4.1.11 Halaman Pengaturan Professor**

Halaman pengaturan professor merupakan halaman yang dikhususkan untuk *user* yang bertingkat professor. Didalam halaman ini terdapat daftar *member*, topik, group, status, soal quis, berita. Halaman ini digunakan untuk *member*i hadiah untuk *user*, melaporkan *user*, melaporkan status, melaporkan topik, melaporkan group, menghapus berita, dan menghapus soal quis. Rancangan halaman antarmuka pengaturan professor dapat dilihat pada gambar 3.25 di halaman 47. Halaman pengaturan professor merupakan hasil implementasi dari rancangan antarmuka pengaturan professor. Halaman pengaturan professor dapat dilihat pada gambar 4.11

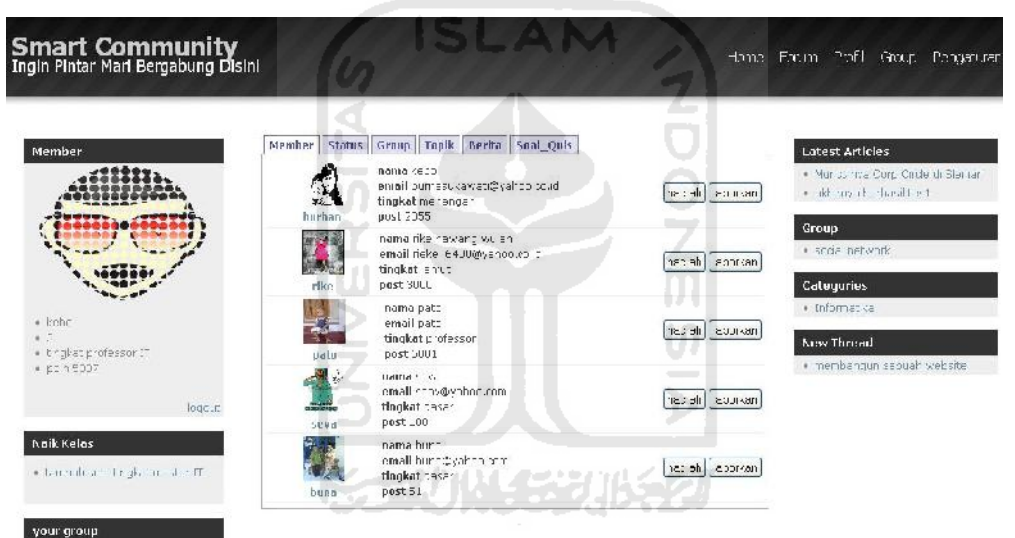

Gambar 4.11 Halaman Pengaturan Professor

#### *4.1.12* **Halaman Pengaturan** *Admin*

Halaman pengaturan *admin* merupakan halaman yang dikhususkan oleh *admin*. Yang digunakan untuk mengontrol jalannya sistem. Didalam halaman ini terdapat daftar *member*, status, topik, group, soal quis, berita, jusrusan, kategori. Daftar tersebut bisa untuk menghapus *member*, status, topik, group, soal quis, berita, jurusan, dan kategori. Selain untuk menghapus bisa digunakan untuk membeuat soal quis, berita, jursan dan kategori. Halaman pengaturan admin adalah hasil implementasi dari rancangan antarmuka pengaturan admin yang dapat dilihat pada gambar 3.26 di halaman 48. Halaman pengaturan *admin* dapat dilihat pada gambar 4.12

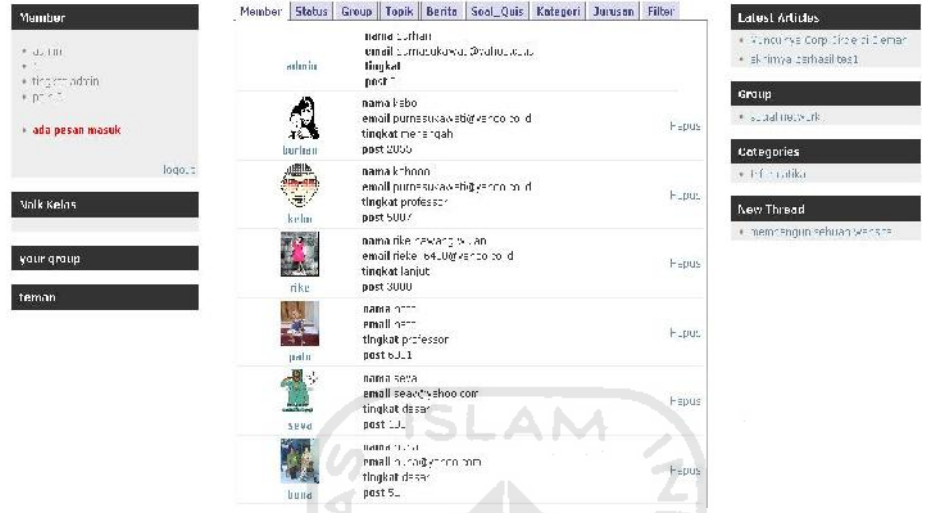

Gambar 4.12 Halaman Pengaturan *Admin*

# **3.2 Analisis Kinerja Perangkat Lunak**

Analisis kinerja perangkat lunak merupakan proses pengujian terhadap aplikasi, sehingga dapat dilihat seberapa besar kemampuan aplikasi dalam pencapaian tujuan pembuatan aplikasi. Pengujian ini dilakukan untuk menemukan kesalahan-kesalahan yang mungkin terjadi dikarenakan kesalahan penulisan kode program, fungsi maupun implementasi lainnya. Pengujian dilakukan dalam dua tahapan, yaitu tahap pengujian normal dan tahap pengujian tidak normal. Pada tahapan pengujian normal dilakukan pengujian dengan program sesuai dengan ketentuan dan data yang dibutuhkan, sedangkan tahap pengujian tidak normal dilakukan pengujian dengan menjalankan program yang tidak sesuai dengan ketentuan dan data yang dibutuhkan.

# **4.2.1 Pengujian normal**

Pengujian normal dilakukan dengan menjalankan perangkat lunak sesuai dengan ketentuan dan data yang dibutuhkan, sehingga dapat dilihat apakah aplikasi berjalan dengan baik sesuai dengan tujuan yang diinginkan.

### *4.2.1.1* **Proses** *Login*

Pengujian untuk proses *login* dilakukan dengan memasukkan seluruh data yang dibutuhkan oleh *form login* dan dengan penulisan input data yang benar. Data tersebut yaitu *username* dan *password*. Gambar 4.13 menunjukkan tampilan ketika proses *login* berhasil.

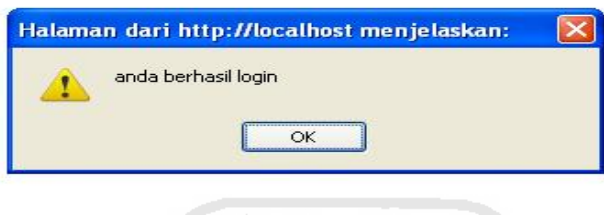

Gambar 4.13Pesan *Login* Berhasil

# **4.2.1.2 Proses Regristrasi**

Pengujian proses regristrasi dilakukan dengan cara memasukan data input dengan benar. Data input meliputi *username*, *password*, nama, email, jurusan. Tampilan ketika proses regristrasi berhasil dapat dilihat pada gambar 4.14

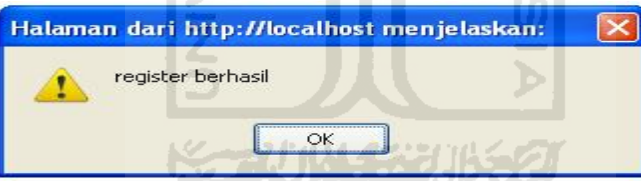

Gambar 4.14 Pesan *Regristrasi* Berhasil

# **4.2.1.3 Proses Edit Profil**

Proses edit profil dilakukan dengan cara memasukan input seperti nama, email, *password* lama dan *password* baru. Tampilan apabila proses edit profil berhasil dilakukan dapat dilihat pada gambar 4.15

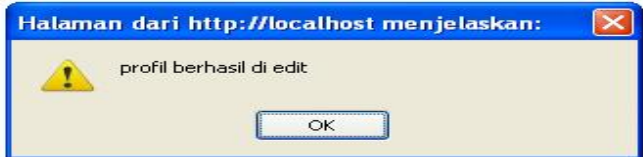

Gambar 4.15Pesan Edit Profil Berhasil
### **4.2.1.4 Proses Kirim Pesan**

Proses kirim pesan dilakukan dengan cara memilih *user* yang akan dikirimi sebuah pesan. Kemudian memasukan data input yang berupa judul dan isi pesan. Setelah diproses kedalam AJAX maka akan diberikan pesan peringatan apabila pesan sudah dikirim. Pesan tersebut bisa dilihat pada gambar 4.16

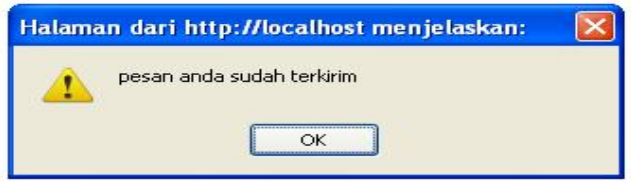

Gambar 4.16 Pesan Kirim Pesan Berhasil

## **4.2.1.5 Proses Gabung Group**

Proses gabung group dilakukan dengan memilih group yang diinginkan. Apabila proses gabung group berhasil dilakukan maka akan muncul pesan seperti pada gambar 4.17 Ιū

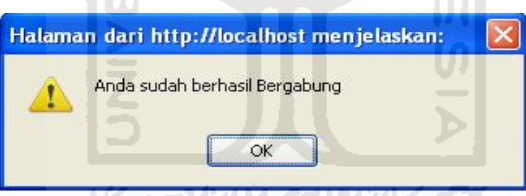

Gambar 4.17 Pesan Gabung Group Berhasil

### **4.2.1.6 Proses Tulis Topik**

Proses tulis topik dilakukan dengan cara memasukan judul topik dan isi topik kedalam form tulis topik. Kemudian akan diproses ke dalam AJAX dan akan memberikan pesan peringatan seperti pada gambar 4.18.

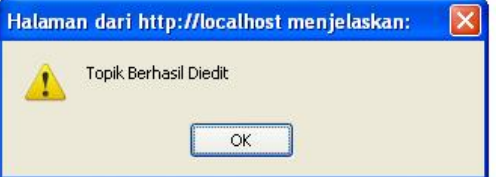

Gambar 4.18 Pesan Edit Topik Berhasil

#### **4.2.1.7 Proses Naik Kelas**

Proses naik kelas dilakukan dengan cara mengerjakan quis untuk naik kelas. Dengan mengirimkan hasil jawaban. Apabila proses ini berhasil akan muncul pesan seperti pada gambar 4.19

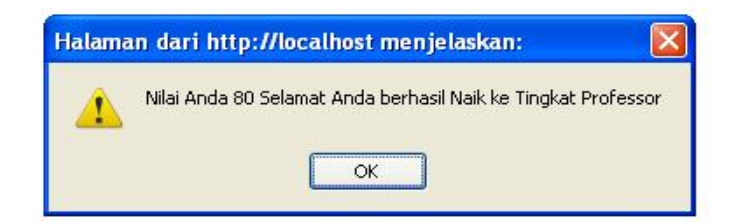

Gambar 4.19 Pesan Naik Kelas Berhasil

#### **4.2.1.8 Proses Kirim Permintaan Pertemanan**

Proses kirim permintaan pertemanan dilakukan dengan cara memilih *user* yang ingin dijadikan teman. Kemudian mengirimkan permintaan kepada *user* yang dituju. Proses pengiriman permintaan dilakukan dengan aplikasi AJAX. Setelah data berhasil diterima maka AJAX akan mengirimkan pesan konfirmasi. Jika memilih ok proses segera dilanjutkan, dan kalau memilih batal, maka proses akan segera dibatalkan. Apabila proses ini berhasil maka akan muncul pesan seperti pada gambar 4.20

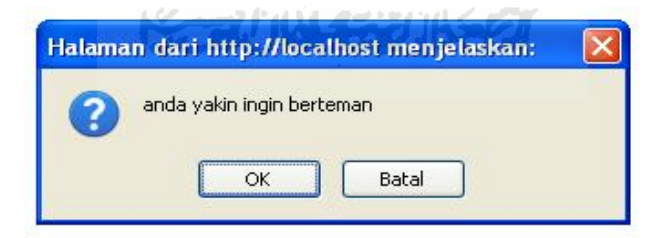

Gambar 4.20 Pesan Kirim Permintaan Pertemanan Berhasil

### **4.2.1.9 Proses Konfirmasi Permintaan Pertemanan**

Proses konfirmasi permintaan pertemanan adalah balasan dari proses kirim permintaan pertemanna. Proses ini dilakukan dengan cara memilih tombol konfirmasi. Proses ini hampir sama dengan proses pengiriman permintaan pertemanna Setelah data berhasil diterima maka AJAX akan mengirimkan pesan konfirmasi. Jika memilih ok proses segera dilanjutkan, dan kalau memilih batal, maka proses akan segera dibatalkan. Apabila proses ini berhasil maka akan muncul pesan seperti pada gambar 4.21

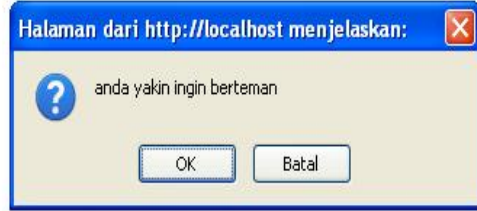

Gambar 4.21 Pesan Konfirmasi Permintaan Pertemanan Berhasil

### **4.2.1.10 Proses Hapus Member**

Proses hapus member dilakukan oleh *admin*. Proses ini dilakukan dengan cara memilih member yang akan dihapus. Apabila proses ini berhasil dilakukan maka akan muncul pesan seperti pada gambar 4.22

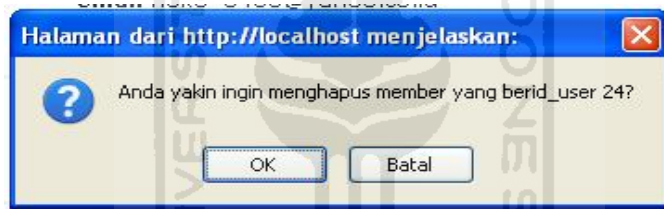

Gambar 4.22 Pesan Hapus Member Berhasil

### **4.2.2 Pengujian Tidak Normal**

Pengujian tidak normal dilakukan dengan menjalankan perangkat lunak dengan data yang tidak sesuai dengan ketentuan dan data yang dibutuhkan sehingga akan memunculkan pesan kesalahan yang memberitahukan kepada pengguna agar menjalankan sistem sesuai dengan ketentuan dan data yang dibutuhkan.

# *4.2.2.1* **Proses** *Login*

Pengujian kesalahan proses login dilakukan dengan cara memasukan input data yang tidak sesuai dengan ketentuan yang berlaku. Kesalahan pertama salah memasukan *username* atau passwrod. Jika terjadi kesalahan tersebut maka akan muncul pesan seperti pada gambar 4.23

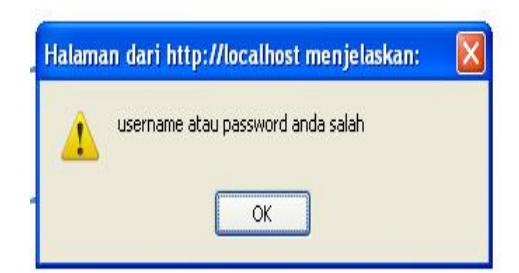

Gambar 4.23 Pesan Kesalahan Login

### **4.2.2.2 Proses Regristrasi**

Kesalahan yang terjadi pada proses regristrasi adalah pemasukan data yang kurang lengkap. Apabila data *username* masih kosong akan muncul pesan seperti pada gambar 4.24 **ISLAM** 

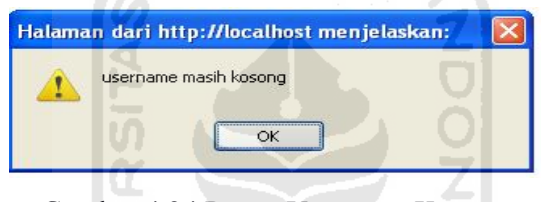

Gambar 4.24 Pesan *Username* Kosong

Kesalahan selanjutnya adalah data *password* masih kosong, maka akan muncul pesan seperti pada gambar 4.25

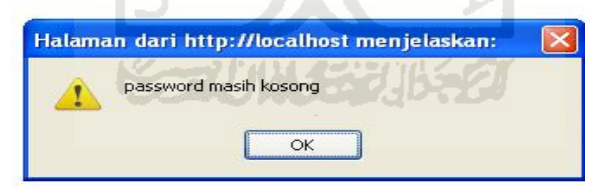

Gambar 4.25 Pesan *Password* Kosong

Kesalahan berikutnya adalah data nama masih kosong. Maka akan muncul pesan seperti pada gambar 4.26

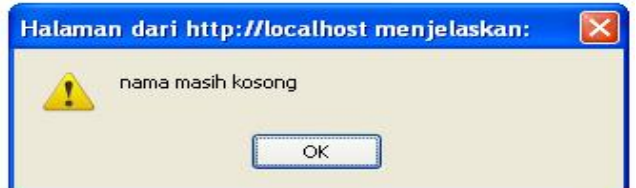

Gambar 4.26 Pesan Nama Kosong

Kesalahan yang terakhir pada proses regristrasi adalah data email masih kosong. Apabila kesalahan terjadi maka akan muncul pesan seperti pada gambar 4.27

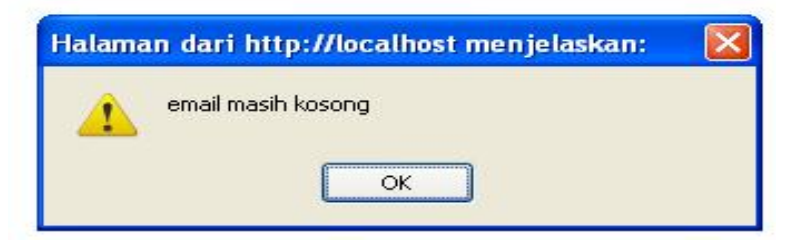

Gambar 4.27 Pesan Email Kosong

# **4.2.2.3 Proses Tulis Status**

Proses tulis status dilakukan dengan cara memasukan data status kedalam form tulis status. Proses ini dilakukan dengan aplikasi AJAX. AJAX akan mengirimkan pesan apabila terjadi kesalahan pada pengiriman data. Pesan apabila terjadi kesalahan dapat dilihat pada gambar 4.28

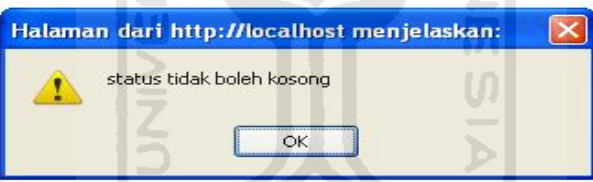

Gambar 4.28 Pesan Status Kosong

# **4.2.2.4 Proses Tulis Topik**

Proses tulis status dilakukan dengan memasukan data di dalam form tulis status. Form tersebut terdiri dari judul topik dan isi topik. Apabila terdpat kesalahan pengiriman data maka AJAX akan mengirimkan pesan seperti pada gambar 4.29

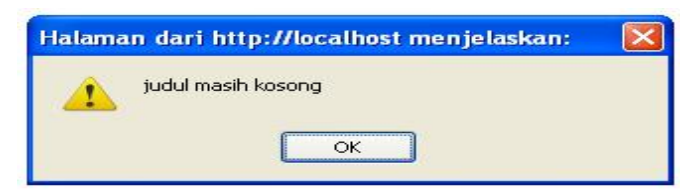

Gambar 4.29 Pesan Judul Topik Kosong

Dan apabila isi topik masih kosong maka akan muncul pesan seperti pada gambar 4.29

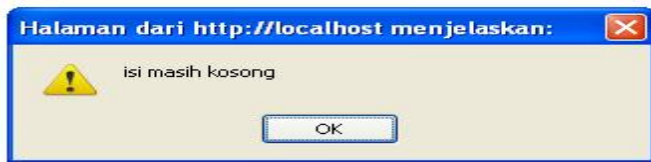

Gambar 4.30 Pesan Isi Topik Kosong

# **4.2.2.5 Proses Edit Profil**

Proses edit profil terdiri dari proses upload foto profil dan edit info profil. Apabila terjadi kesalahan atau kurang lengkap data yang dibutuhkan maka akan muncul pesan seperti pada gambar 4.31

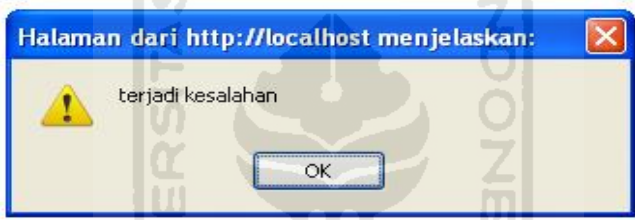

Gambar 4.31 Pesan Foto Profil Kosong

### **4.2.2.6 Proses Tulis Pesan**

Proses tulis pesan dilakukan dengan cara memasukan data kedalam form pesan. Form pesan terdiri dari judul, isi pesan. Jika terjadi kesalahan pada pengiriman data dan proses pada AJAX tidak bisa dilakukan maka akan muncul pesan seperti pada gambar 4.32

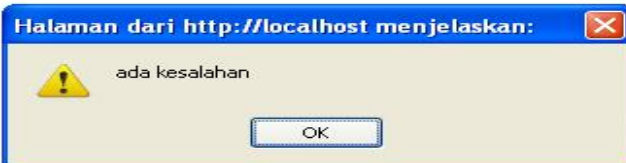

Gambar 4.32 Pesan Judul Pesan Kosong

### **4.2.2.7 Proses Tulis Status Group**

Proses ini dilakukan dengan measukan data kedalam form status group. Kesalahan yang terjadi menyebabkan proses didalam aplikasi AJAX tidak bisa dilakukan. Apabila terjadi kesalahan maka AJAX akan mengirimkan pesan seperti pada gambar 4.33

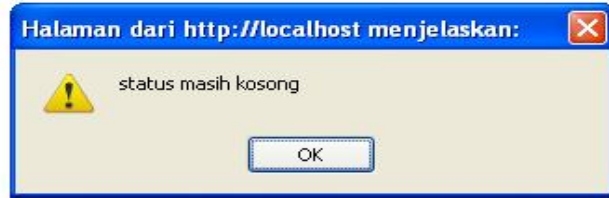

Gambar 4.33 Pesan Status Group Kosong

# **4.2.2.8 Proses Naik Kelas**

Kesalahan yang terjadi didalam proses naik kelas adalah tidak tercapainya nilai minimum yang ditentukan. Nilai minimum untuk berhasil naik kelas adalah 80. Jika dibawah nilai 80 maka akan muncul pesan seperti pada gambar 4.34

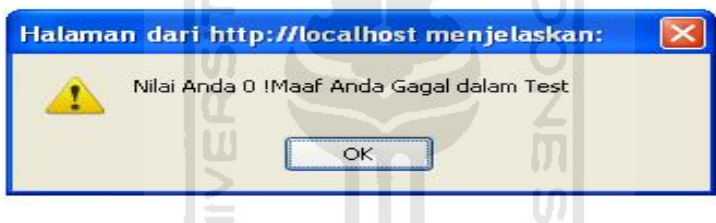

Gambar 4.34 Pesan Ujian Naik Kelas Gagal

# **4.2.2.9 Proses Tambah Berita**

Kesalahan yang terjadi pada proses tambah berita adalah data masukan yang masih kosong didalam form tambah berita. Jika data masukan untuk berita masih terjadi kesalahan dan tidak bisa diproses. Maka AJAX akan mengirimkan pesan seperti pada gambar 4.35

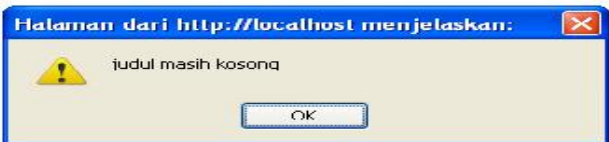

Gambar 4.35 Pesan Judul Berita Kosong

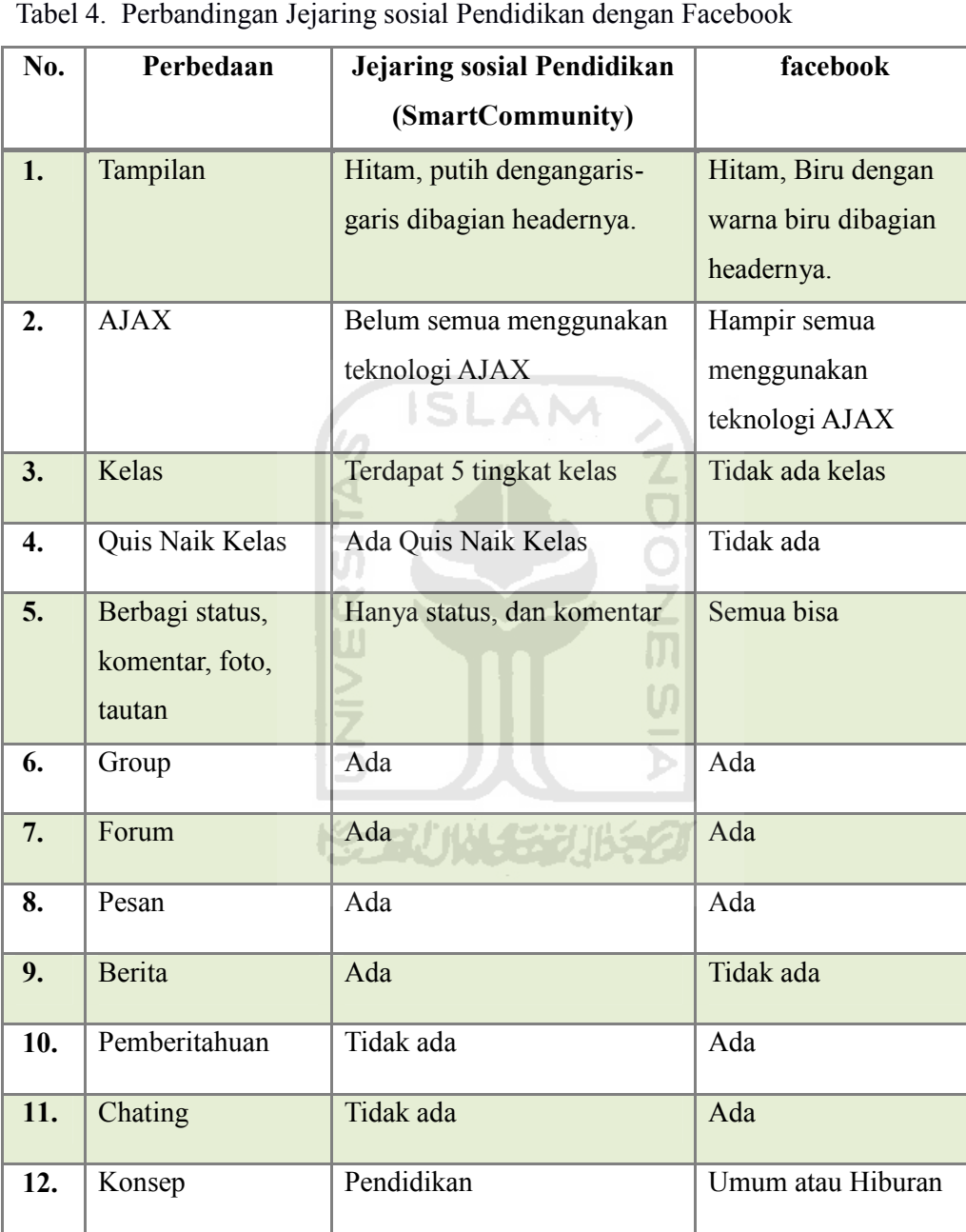

# **3.3 Kelebihan dan Kekurangan Perangkat Lunak**

- 1. Kelebihan Jejaring sosial Pendidikan
	- a. *User* bisa memasukan, menghapus, mengubah data secara langsung. Tidak harus me*reload* semua halaman. Hal ini bisa membuat penggunaannya semakin praktis, mudah dan hemat.
	- b. Terdapat tingkat-tingkatan yang membatasi hak akses ditiap tingkatnya. Hal ini akan memacu *user* selalu aktif dalam menggunakan jejaring sosial ini.
	- *c.* Ada sebuah kuis untuk menentukan naik kelas bagi *user*
	- d. *User* bisa saling berhubungan lewat status, komentar, maupun pesan.
	- e. Berjalan pada dunia pendidikan.
- 2. Kekurangan Jejaring sosial Pendidikan
	- a. Pemberitahuan pesan belum bisa secara langsung. Harus di *reload* dahulu.
	- b. Kuis belum ada batas waktunya.
	- c. Belum ada pemberitahuan jika ada komentar baik didalam topik, M status, status group.

U)

Ъ

- d. Belum bisa membagikan foto, tautan.
- e. Belum ada aplikasi chating.
- f. Belum semuanya menggunakan teknologi AJAX.

### **BAB V**

# **KESIMPULAN DAN SARAN**

### **5.1 Kesimpulan**

Setelah melakukan analisis terhadap kinerja Website Jejaring sosial Pendidikan, maka dapat disimpulkan bahwa:

- 1. Website Jejaring sosial Pendidikan dapat berjalan sesuai dengan harapan dan rancangan sebelumnya. Sistem ini dapat digunakan untuk berhubungan dengan orang lain yang menitikberatkan pada dunia pendidikan.
- 2. Dengan Website Jejaring sosial Pendidikan ini, pengguna dapat bertukar informasi dengan pengguna lain.

Sistem ini telah diuji dengan pengujian normal dan tidak normal dan telah berjalan sesuai yang diharapkan.

### **5.2 Saran**

Setelah melihat hasil yang dicapai dari tugas akhir ini disadari masih banyak kekurangan dan kelemahan, maka disarankan:

- 1. Untuk pengembangan selanjutnya, penggunaan teknologi AJAX digunakan untuk semua proses.
- 2. Pengembangan kuis agar ditambah batas waktu. Agar kuis semakin efektif.
- 3. Perlu adanya penambahan filtur yang menarik pengguna untuk semakin menikmati jejaring sosial ini.

#### **5 DAFTAR PUSTAKA**

1. Asihwinantu. 2008. *Pengenalan Basis Data* (online) avaliable at http://asihwinantu.wordpress.com/2008/11/03/pengenalan-basis-data/ 2. Laboraturium Sistem Informasi dan Rekayasa Perangkat Lunak. 2008. *Modul Praktikum Rekayasa Perangkat Lunak.* Yogyakarta:

Laboraturium Sistem Informasi dan Rekayasa Perangkat Lunak.

3. Sunyoto, Andi. 2007. *Membangun Web dengan Teknologi Asynchronouse Javascript & XML*. Yogyakarta: Penerbit Andi.

4. W3Schools. 2010. *Javascript Tutorial* (online) avaliable at http://www.w3schools.com/js/. (16 Februari 2011)

5. W3Schools. 2010. *CSS Tutorial* (online) avaliable at http://www.w3schools.com/css/.

6. Gustian, Adi. 2010. Pengertian Jejaring sosial at http://adegustiann.blogsome.com/2010/02/09/pengertian-socialnetworking/. (16 Februari 2011)

7. Ridwan, Muhammad. 2008. Pengertian Jejaring sosial at http://www.ridwanforge.net/blog/jejaring-sosial-social-networking. (16 Februari 2011)

8. Ized. 2010. Pengertian Jejaring sosial at http://blog.ub.ac.id/vani23d/pengertian-social-network.html. (16 Februari 2011)

9. Haira, Anne. 2007 Pengertian Pendidikan at http://www.anneahira.com/artikel-pendidikan/pengertianpendidikan.htm. (16 Februari 2011) 10. Junaidi. 2008. Pengantar XML at http://ilmukomputer.org/2008/11/25/pengantar-xml/.(16 Februari 2011)

**LAMPIRAN**

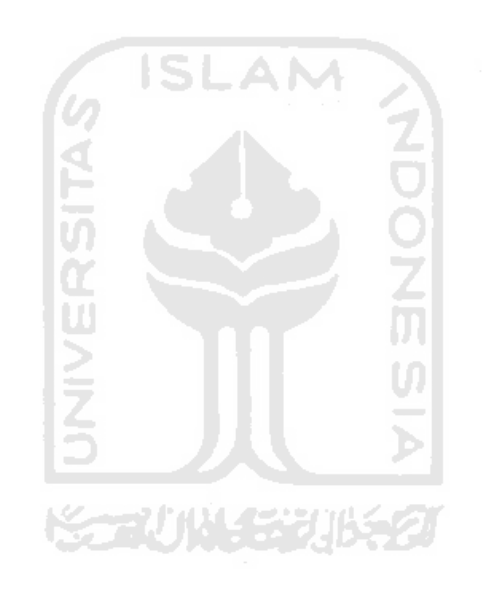